# Cisco 12000 Series Gigabit Switch **Routers**

# **Description**

The Cisco 12000 series Gigabit Switch Routers (GSR) is a new product class of routers that perform Internet routing and switching at gigabit speeds. The Cisco 12012 and Cisco 12008 meet the exponential growth in demand for Internet bandwidth and bring scalability and high-performance services to IP-based networks. Designed to meet current and future Internet traffic requirements, the Cisco 12000 series initially supports IP backbone links at OC-3/STM-1 (155 Mbps) and OC-12/STM-4 (622 Mbps)—facilities up to four times faster than those used today.

The Cisco 12000 series is built around a high-speed switching fabric that provides nonblocking bandwidth to support high-performance IP-based LANs and WANs. The switching fabric is scalable from 15 to 60 Gbps on the Cisco 12012 and from 10 to 40 Gbps on the Cisco 12008. Both the Cisco 120012 and Cisco 12008 support IP over SONET/SDH and ATM interfaces.

The Cisco 12012 has 12 user-configurable slots, and the Cisco 12008 has eight user-configurable slots. These slots contain line cards and Gigabit Route Processor (GRP). Network interfaces reside on line cards that provide connection between the router's switch fabric and the external networks.

For more information on the Cisco 12000 series, refer to the *Cisco 12012 Gigabit Switch Router Installation and Configuration Guide* and the *Cisco 12008 Gigabit Switch Router Installation and Configuration Guide*.

# **List of Terms**

**Cisco Express Forwarding (CEF)**—An advanced Layer 3 switching technology for IP. CEF optimizes network performance and scalability for networks with large and dynamic traffic patterns, such as those associated with the Internet, Web-based applications, and interactive sessions.

**Gigabit Route Processor (GRP)**—Serves as the console for the Cisco 12000 series, handles environmental monitoring for the entire system, and provides the line cards with routing table updates.

**Line cards**—Provide connection between the router and the network and are available in a variety of network media types (based on your order). Line cards communicate with each other and with the GRP through the switch fabric.

**Switch fabric**—The circuitry that carries the user traffic between line cards or between the GRP and a line card.

### **Document Conventions**

Command descriptions use these conventions:

- **Boldface** indicates commands and keywords that are entered literally as shown.
- *Italics* indicate arguments for which you supply values; in contexts that do not allow italics, arguments are enclosed in angle brackets ( >).
- Square brackets ([ ]) indicate optional elements.
- Braces ({ }) group required choices, and vertical bars ( | ) separate alternative elements.
- Braces and vertical bars within square brackets  $([{\{\}]}]$ ) indicate a required choice within an optional element.

# **Supported MIBs**

The Cisco 12000 series supports the following MIBs:

- Cisco Config Man MIB
- Cisco Environmental MIB—The new ciscoEnvMonAlarmContacts MIB object in the Environmental MIB to monitor the alarm contacts on the alarm card (for the Cisco 12012) or the clock and scheduler card (for the Cisco 12008). Alarm contacts are a set of relays that light LEDs or create audible alarms when a condition occurs on the Cisco 12000 series. Conditions are either minor, major, or critical. You can also check the status of another Cisco 12000 series.
- Cisco Flash MIB
- Old Cisco Chassis MIB
- Old Cisco IP MIB

For descriptions of supported MIBs and how to use MIBs, see Cisco's MIB website on CCO at http://www.cisco.com/public/sw-center/netmgmt/cmtk/mibs.shtml.

The Cisco 12000 series supports the following RFCs:

- RFC1213 MIB II
- RFC 1619
- RFC 1595—For RFC 1595, we do not support SONET Far End Line Group, SONET Far End Path Group, SONET VT Group, and SONET Far End VT Group.

# **Configuration Tasks**

The following configuration tasks are listed for the Cisco 12000 series because they are in addition to or different from configuration information listed in the Cisco IOS documentation set. All tasks are optional.

- Loading Cisco IOS Images
- **Troubleshooting**
- Monitoring and Maintaining the Cisco 12000 Series

In addition to the above configuration tasks, also refer to the "Cisco Express Forwarding" feature module for information on how to configure CEF on the Cisco 12000 series.

For information on configuring IP and IP Routing, refer to the "Configuring IP" and "Configuring IP Routing Protocols" chapters in the *Network Protocols Configuration Guide, Part 1.*

For information on configuring the line cards and Gigabit Route Processor, refer to the following publications that accompanies the hardware:

- OC-12c/STM-4c Asynchronous Transfer Mode line card—Refer to the *OC-12c/STM-4c Asynchronous Transfer Mode Line Card Installation and Configuration* publication.
- OC-12c/STM-4c Packet-Over SONET line card—Refer to the *OC-12c/STM-4c Packet-Over-SONET Line Card Installation and Configuration* publication.
- Quad OC-3c/STM-1c Packet-Over SONET line card—Refer to the *Quad OC-3c/STM-1c Packet-Over- SONET Line Card Installation and Configuration* publication.
- Gigabit Route Processor and Ethernet interface on the GRP—Refer to the *Gigabit Route Processor (GRP) Installation and Configuration* publication.

**Note** New commands associated with the line cards are included in the "Command Reference" section of this feature module.

# **Loading Cisco IOS Images**

Loading a Cisco IOS image on the GRP on a Cisco 12000 series router is the same as loading images on Cisco 7500 series routers. In addition to the Cisco IOS image that resides on the GRP, each line card on the Cisco 12000 series has a Cisco IOS image. When the router is reloaded, the specified Cisco IOS image is loaded onto the GRP, and that image is automatically dowloaded to all the line cards.

For information on how to load Cisco IOS images, refer to the "Loading Images and Configuration Files" chapter in the *Configuration Fundamentals Configuration Guide.* For additional information, refer to the "Observing System Startup and Performing a Basic Configuration" chapter in the *Cisco 12012 Gigabit Switch Router Installation and Configuration Guide*.

Normally, you want the same Cisco IOS image on the GRP and all line cards. However, if you want to upgrade a line card with a new version of microcode for testing or to fix a defect, you might need to load a Cisco IOS image that is different from the one on the line card. Additionally, you might need to load a new image on the line card to work around a problem that is affecting only one of the line cards.

To load a Cisco IOS image on a line card, first use the **copy tftp** command to download the Cisco IOS image to a slot on one of the PCMCIA Flash cards. After you have downloaded the Cisco IOS image on the Flash card, perform the following tasks beginning in global configuration mode:

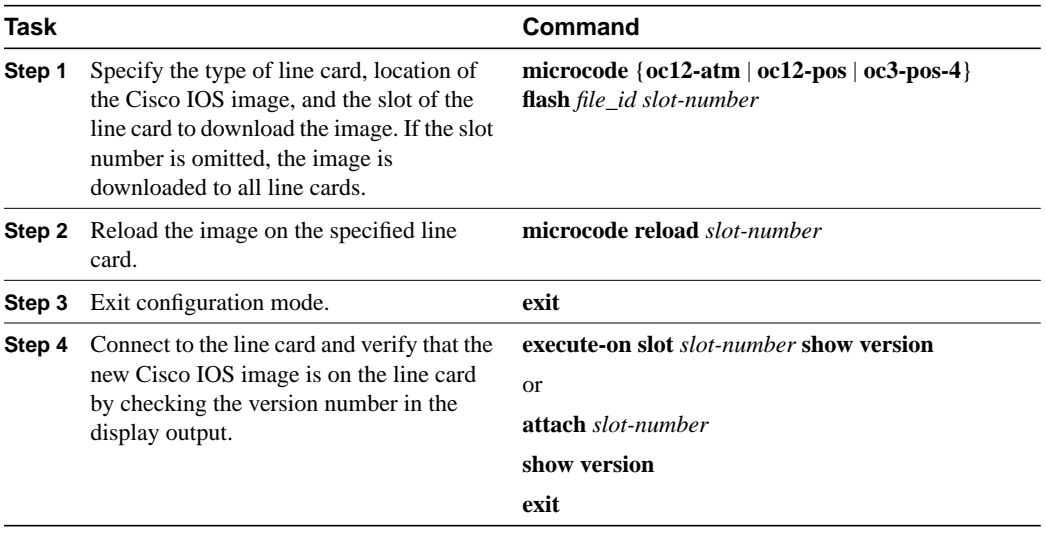

# **Troubleshooting**

The following sections provide some tools to troubleshoot problems on the Cisco 12000 series routers. For more information, refer to the troubleshooting and diagnostic chapters in the Cisco 12000 series installation and configuration guides.

For a listing of system error messages, refer to the "System Error Messages" feature module.

Also refer to the "Monitoring and Maintaining the Cisco 12000 Series" section, later in this document, for information on the **show** commands that might also be useful to troubleshoot problems.

### Using Field Diagnostics

Each line card on the Cisco 12000 series can perform field diagnostic testing to isolate faulty hardware without disrupting normal operation of the system. However, performing field diagnostic testing on a line card does halt all activity on the line card for the duration of the testing. After successful completion of the field diagnostic testing, the Cisco IOS software is automatically reloaded on the line card.

**Note** The field diagnostic **diag** command must be executed from the GRP main console port.

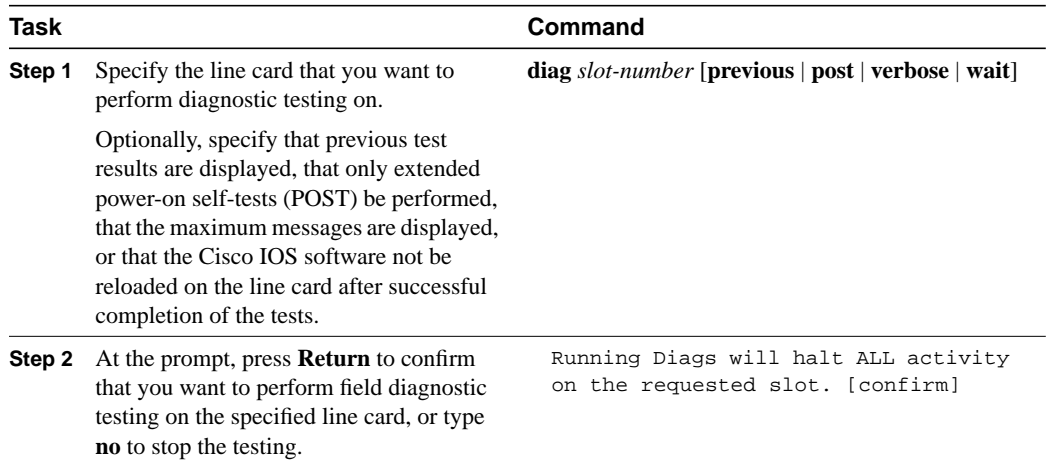

To perform field diagnostic testing on a line card, perform the following tasks in privileged EXEC mode:

To stop field diagnostic testing on a line card, perform the following tasks in privileged EXEC mode:

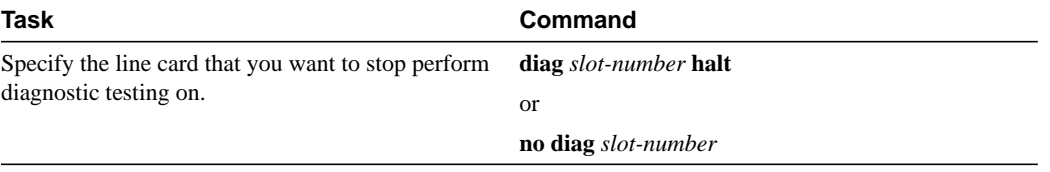

**Note** When you stop the field diagnostic test, the line card remains down (that is, in an unbooted state). In most cases, you stopped the testing because you need to remove the line card or replace the line card. If that is not the case and you want to bring the line card back up (that is, on-line), you must use the **microcode reload** global configuration command or power cycle the line card.

# Storing Line Card Crash Information

This section explains how to enable storing of crash information for a line card and optionally specify the type and amount of information stored. Technical support representatives need to be able to look at the crash information from the line card to troubleshoot serious problems on the line card. The crash information contains all the line card memory information including the main memory and transmit and receive buffer information.

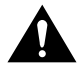

**Caution** Use the **exception linecard** global configuration command only when directed by a technical support representative and only enable options that the technical support representative requests you to enable.

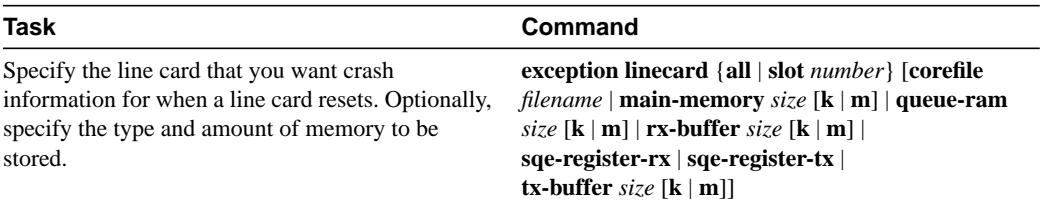

To enable and configure the crash information options for a line card, perform the following task in global configuration mode:

# **Monitoring and Maintaining the Cisco 12000 Series**

The following sections describe some of the **show** commands you can use to obtain information about the Cisco 12000 series, describe how to set the LED message on the line cards, and describe the software components on the Cisco 12000 series and how to obtain information about these components.

### Displaying System Information Using Show Commands

To provide information about system processes, the Cisco IOS software includes an extensive list of EXEC commands that begin with the word **show**, which, when executed, display detailed tables of system information. Following is a list of some of the common **show** commands.

To use the **show** commands on a line card, you can use the **execute-on** privileged EXEC command or you can connect to the Cisco IOS image running on the line card by using the **attach** privileged EXEC command.

Refer to the "Command Reference" section for detailed command syntax for the new or modified commands listed in this section.

Perform these tasks in privileged EXEC mode to display the information described:

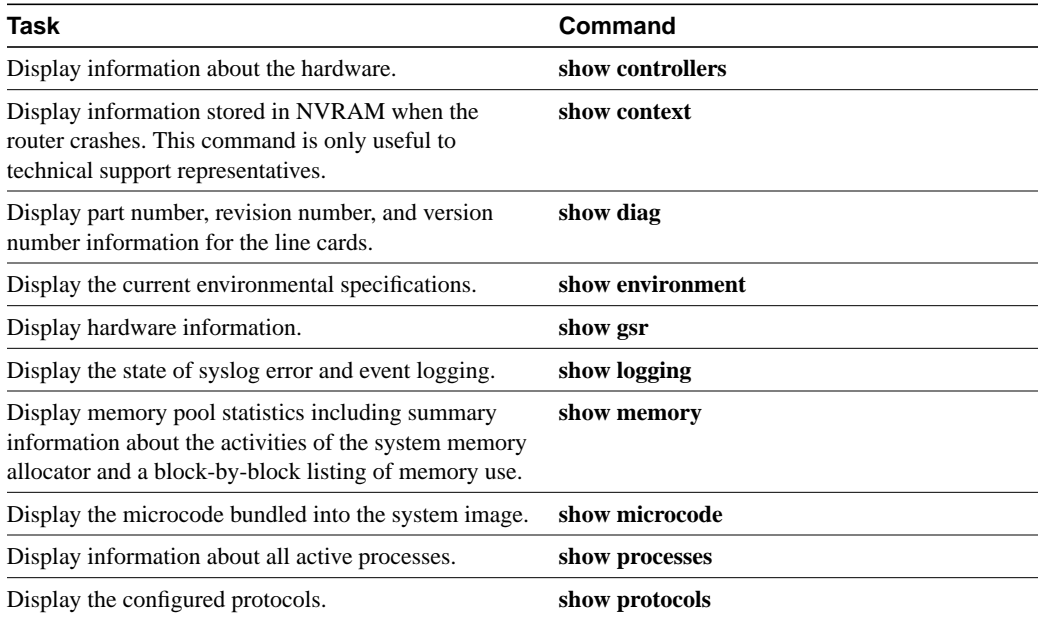

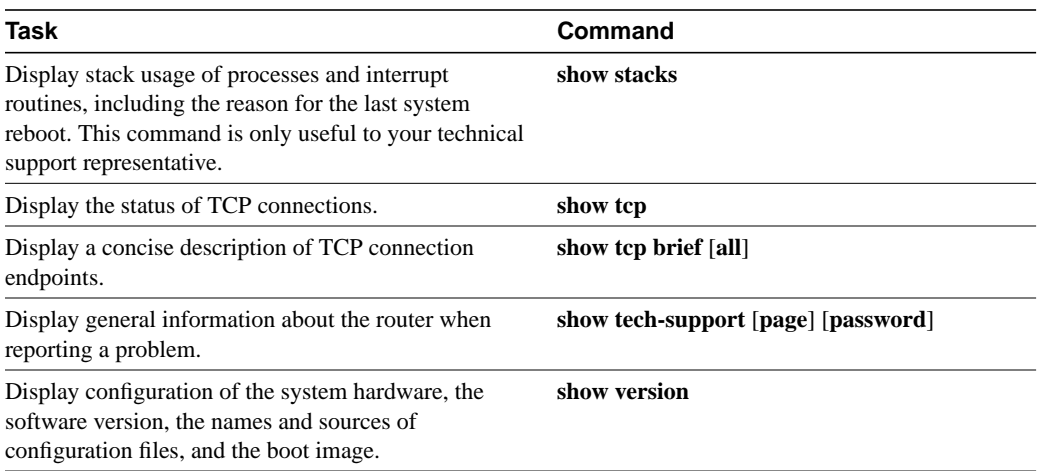

### Setting the LED Message on the Line Cards

You can specify the message that is displayed on the LED on the front panel of one or more line cards. You can also remove the user-specified message that is displayed on the LED on the front panel of one or more line cards and revert to the normal status message for the line card.

To set or clear the LED message, perform one of the following tasks in privileged EXEC mode:

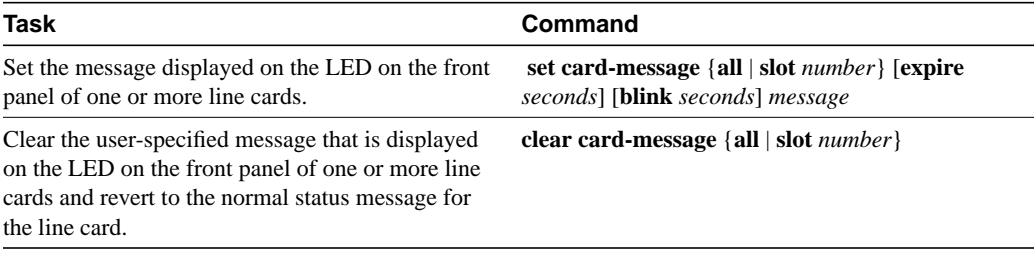

### Understanding Software Components

There are many software components bundled with the Cisco IOS image for the Cisco 12000 series. In most cases you do not need to know about these components; however, during troubleshooting, you might be asked for the specific version number of the various components. Table 1 describes these software components, including those that are bundled with the Cisco IOS image for the Cisco 12000 series and lists the command you would use to determine the version of the component.

**Note** The syntax for the **show controller** command listed in Table 1 is complex. For details on the command syntax, refer to the "Command Reference" section.

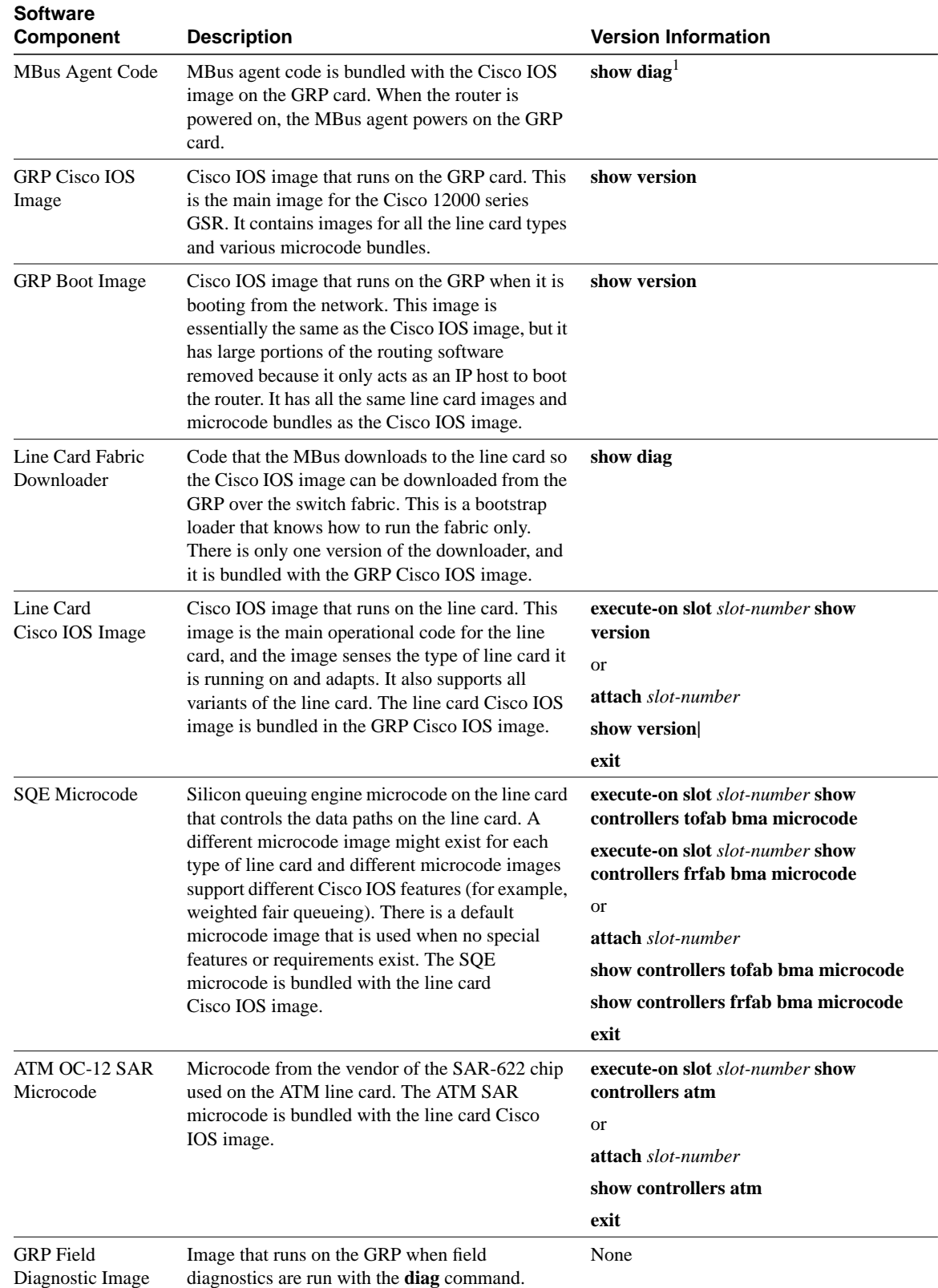

#### **Table 1 Software Components in Cisco 12000 Series GSRs**

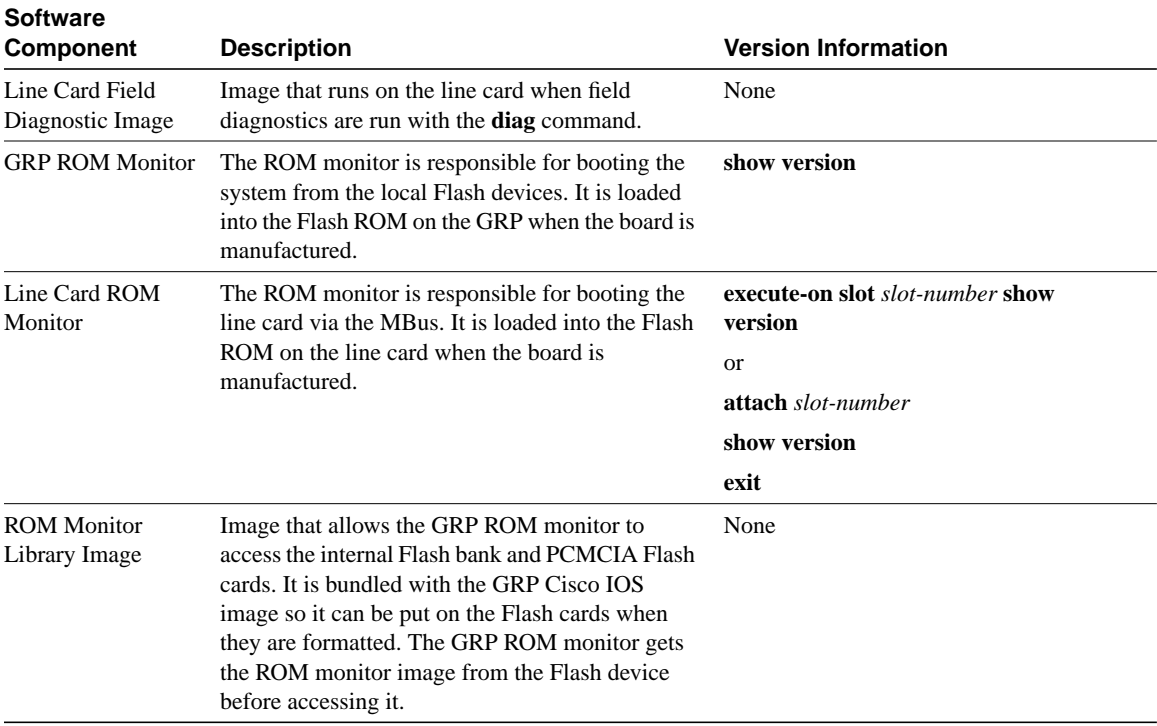

#### **Table 1 Software Components in Cisco 12000 Series GSRs (Continued)**

1. You can also get version information from the first LED message.

# **Configuration Example**

In a typical Internet service provider environment, the Cisco 12000 series routers reside within the core of the network and can support as many as 44 OC-3/STM-1 IP over SONET/SDH optical links to Cisco 7500 series routers or aggregation devices. Below is a typical configuration file for the Cisco 12012. Important configuration commands are bolded. In this example, a Cisco 12000 series router called GSR-A connects to the Internet backbone through interface POS11/0, connects to a second Cisco 12000 series router through interface POS7/0, and connects to Cisco 7500 series routers through interfaces POS4/0, POS4/1, POS4/2, and POS4/3. In addition, GSR-A also has a connection to a workstation through interface E0 for TFTP functions only (no routing is performed).

**Note** In this example, SONET payload scrambling is enabled with the **pos scramble-atm** command. SONET payload scrambling applies a self-synchronous scrambler  $(x^43+1)$  to the Synchronous Payload Envelope (SPE) of the interface to ensure sufficient bit transition density. Both sides of the connection must be configured using the **pos scramble-atm** command. Currently, when connecting to a Cisco 7500 series router and using the **pos scramble-atm** command, you must specify the **crc 16** command rather than the **crc 32** command.

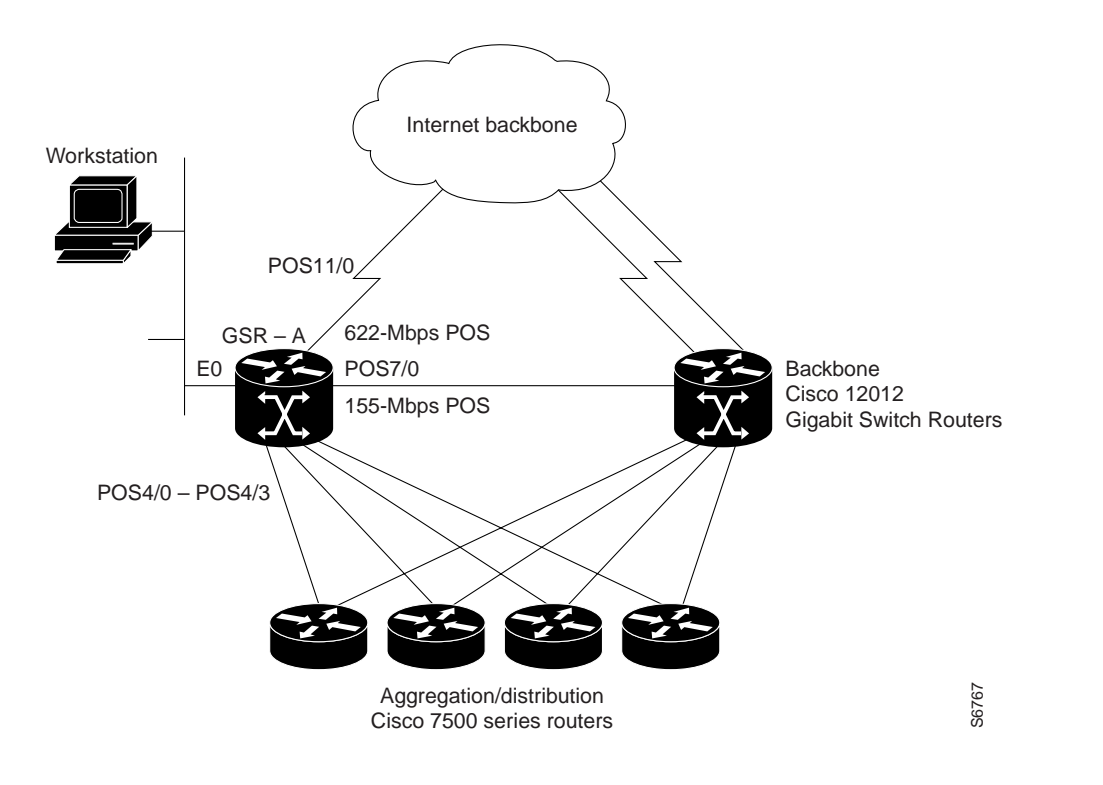

**Note** Distributed Cisco Express Forwarding (CEF) is automatically enabled. Enable other CEF features to meet your network configuration requirements.

```
Current configuration:
!
! Last configuration change at 15:41:46 PDT Tue Sep 30 1997
! NVRAM config last updated at 15:29:07 PDT Tue Sep 30 1997
!
version 11.2
service timestamps debug datetime msec localtime
service timestamps log datetime msec localtime
service internal
service udp-small-servers
service tcp-small-servers
!
hostname GSR-A
!
boot host config.dat 223.255.255.254
boot system banana/bfr/gsr-p-mz.fib20 223.255.255.254
boot system flash slot1:gsr-p-mz
boot system flash slot1:gsr-p-mz.fib19
boot bootldr bootflash:gsr-boot-mz.fib20
enable password 7 1222227220E09
!
ip subnet-zero
no ip domain-lookup
ip host peaches 223.255.254.254
ip host oranges 223.255.254.253
```

```
! Enable CLNS routing on the router
clns routing
clock timezone PST -8
clock summer-time PDT recurring
clock calendar-valid
!
interface Loopback0
 ip address 1.1.1.31 255.255.255.255
 bandwidth 10000000
! Configure the Ethernet interface used for TFTP from the workstation
interface Ethernet0
 ip address 16.4.237.10 255.255.0.0
 ip broadcast-address 16.4.255.255
! Interfaces POS4/0 through POS4/3 are the OC3c connections
! to the Cisco 7500 series routers with scrambling
interface POS4/0
  ip address 71.1.0.2 255.255.0.0
pos scramble-atm
crc 16
 clock source internal
!
interface POS4/1
 ip address 71.2.0.2 255.255.0.0
pos scramble-atm
crc 16
 clock source internal
!
interface POS4/2
 ip address 71.3.0.2 255.255.0.0
pos scramble-atm
crc 16
 clock source internal
!
interface POS4/3
 ip address 102.102.102.1 255.255.255.0
 ip broadcast-address 102.102.102.255
pos scramble-atm
crc 16
 clock source internal
! Interface POS7/0 is the OC12 connection
! to the second Cisco 12012 router
interface POS7/0
 ip address 101.101.101.1 255.255.255.0
pos scramble-atm
crc 32
 clock source internal
! Interface POS11/0 is the OC12 connection
! to the Internet
interface POS11/0
 ip address 103.103.103.1 255.255.255.0
pos scramble-atm
crc 32
 clock source internal
! Routing configured for the Ethernet interface (optional)
router eigrp 1009
 passive-interface Ethernet0
 network 107.0.0.0
 network 108.0.0.0
!
router isis
 redistribute connected metric 0 metric-type internal level-2
 passive-interface Loopback0
 net 47.0000.0031.0031.0000.0031.00
 is-type level-2-only
! Routing configured for the Ethernet interface
```

```
router igrp 199
 network 16.0.0.0
!
router bgp 10
 no synchronization
 redistribute connected
 redistribute static
 neighbor 1.1.1.3 remote-as 10
 neighbor 1.1.1.3 update-source Loopback0
 neighbor 1.1.1.13 remote-as 10
 neighbor 1.1.1.13 update-source Loopback0
 neighbor 1.1.1.20 remote-as 10
 neighbor 1.1.1.20 update-source Loopback0
 no auto-summary
!
ip classless
ip default-network 33.0.0.0
ip route 33.0.0.0 255.0.0.0 33.34.0.0
ip route 223.255.0.0 255.255.0.0 Ethernet0
ip route 223.255.253.0 255.255.255.0 16.4.0.1
ip route 223.255.254.0 255.255.255.0 16.4.0.1
logging buffered 2000000 debugging
no logging console
tftp-server flash slot0:rsp-tpgenv-m.CZ.vjp alias rsp-tpgenv-m.CZ.vjp
!
snmp-server community public RO
snmp-server community passthru RW
snmp-server location HighEnd, Bldg.B, San Jose, CA
snmp-server contact Curt Applebee (capplebee@company.com)
!
line con 0
 exec-timeout 0 0
 password secret1
 login
line aux 0
 exec-timeout 0 0
 transport input all
line vty 0 4
 exec-timeout 0 0
 password secret2
 login
!
ntp clock-period 17179665
ntp update-calendar
no scheduler max-task-time
end
```
# **Command Reference**

This section documents new or modified commands. All other commands used with this feature are documented in the Cisco IOS Release 11.2 command references.

**Note** The **pos internal-clock** interface configuration command has been replaced by the **clock source** interface configuration command. The **pos transmitter-delay** interface configuration command has been replaced by the **transmitter-delay** interface configuration command.

- **attach**
- **atm sonet**
- **clear card-message**
- **clear logging**
- **diag**
- **exception linecard**
- **execute-on**
- **logging linecard**
- **microcode (Cisco IOS image)**
- **microcode reload**
- **pos flag**
- **pos framing**
- **pos scramble-atm**
- **set card-message**
- **show context**
- **show controllers (GRP image)**
- **show controllers (line card image)**
- **show diag**
- **show environment**
- **show gsr**
- **show logging**

# **attach**

To access the Cisco IOS software image on a line card to monitor and maintain information on the line card, use the **attach** privileged EXEC command. To exit from the Cisco IOS software image on the line card and return to the Cisco IOS image on the GRP card, use the **exit** command.

**attach** *slot-number*

#### Syntax Description

*slot-number* Slot number of the line card you want to connect to. Slot numbers range from 0 to 11 for the Cisco 12012 and 0 to 7 for the Cisco 12008. If the slot number is omitted, you are prompted for the slot number.

#### **Default**

Access to the Cisco IOS software image running on the GRP card.

#### Command Mode

Privileged EXEC

#### Usage Guidelines

This command was added in Cisco IOS Release 11.2 GS to support the Cisco 12000 series Gigabit Switch Routers.

Use the **attach** EXEC command to get specific information about a line card.

After you connect to the Cisco IOS image on the line card using the **attach** command, the prompt changes to "LC-Slot*x*#," where *x* is the slot number of the line card.

You can also use the **execute-on slot** privileged EXEC command to execute commands on one or all line cards.

**Note** Do not execute the **config** command from the Cisco IOS software image on the line card.

**Note** Because not all statistics are maintained on the line cards, the output from some of the **show** commands might not be consistent.

#### Example

The following example connects to the Cisco IOS image running on the line card in slot 9, gets a list of valid **show** commands, and returns the Cisco IOS image running on the GRP:

```
Router# attach 9
Entering Console for 4 Port Packet Over SONET OC-3c/STM-1 in Slot: 9
Type exit to end this session
Press RETURN to get started!
LC-Slot9# show ?
 cef Cisco Express Forwarding
 clock Display the system clock
 context Show context information about recent crash(s)
 history Display the session command history
 hosts IP domain-name, lookup style, nameservers, and host table
 ipc Interprocess communications commands
  location Display the system location
  sessions Information about Telnet connections
  terminal Display terminal configuration parameters
  users Display information about terminal lines
  version System hardware and software status
LC-Slot9# exit
```

```
Disconnecting from slot 9.
Connection Duration: 00:01:04
Router#
```
Related Commands **execute-on slot**

### **atm sonet**

To set the mode of operation and thus control type of the ATM cell used for cell-rate decoupling on the SONET PLIM, use the **atm sonet** interface configuration command. To restore the default Synchronous Transport Signal level 12, concatenated (STS-12c) operation, use the **no** form of this command.

**atm sonet** [**stm-4**] **no atm sonet** [**stm-4**]

#### Syntax Description

**stm-4** (Optional) Synchronous Digital Hierarchy/Synchronous Transport Signal level 4 (SDH/STM-4) operation (ITU-T specification).

#### Default STS-12c

#### Command Mode

Interface configuration

#### Usage Guidelines

This command was modified in Cisco IOS Release 11.2 GS to add the **stm-4** keyword.

Use STM-4 in applications where SDH framing is required.

Use the default (STS-12c) in applications where the ATM switch requires "unassigned cells" for rate adaptation. An unassigned cell contains 32 zeros.

#### Example

The following example sets the mode of operation to SONET STM-4 on ATM interface 3/0:

```
Router(config)# interface atm 3/0
Router(config-if)# atm sonet stm-4
Router(config-if)# end
Router#
```
# **clear card-message**

To remove the user-specified message that is displayed on the LED on the front panel of one or more line cards and revert to the normal status message for the line card, use the **clear card-message** privileged EXEC command.

**clear card-message** {**all** | **slot** *slot-number*}

#### Syntax Description

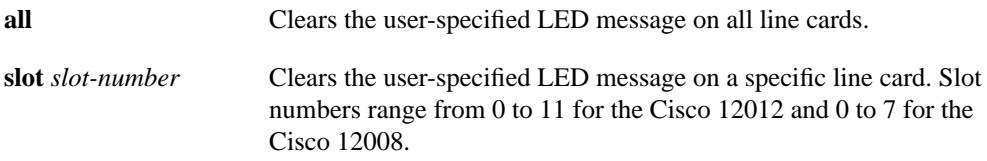

Command Mode Privileged EXEC

#### Usage Guidelines

This command was added in Cisco IOS Release 11.2 GS to support the Cisco 12000 series Gigabit Switch Routers.

To specify the message that is displayed on the LED on the front panel of one or more line cards, use the **set card-message** global configuration command.

#### Example

The following example clears any user-specified message from all line cards.

```
Router# clear card-message all
Router#
```
Related Commands **set card-message**

# **clear logging**

To clear messages from the logging buffer, use the **clear logging** privileged EXEC command.

**clear logging** {**all** | **slot** *slot-number*} [**counts** | **messages**]

#### Syntax Description

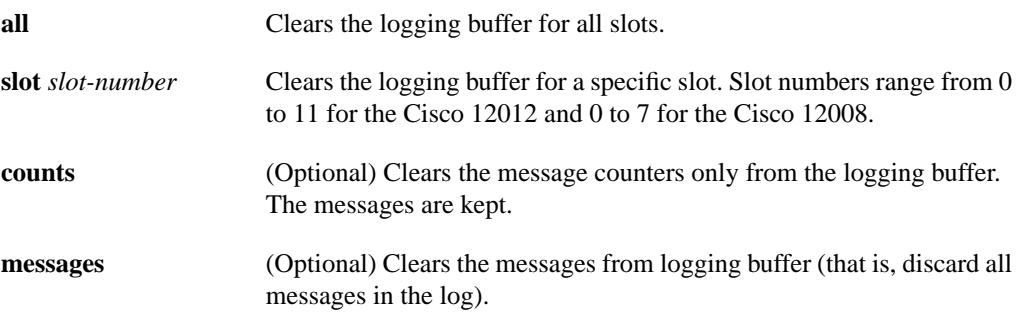

#### **Default**

If no options are specified, clear the counters and messages from the logging buffer for all line cards.

Command Mode Privileged EXEC

#### Usage Guidelines

This command was modified in Cisco IOS Release 11.2 GS to include the **all**, **slot**, **counts**, and **messages** keywords.

Use the **show logging** command to display logging information.

#### Example

In the following example, the counters and messages are cleared from the logging buffer on all line cards. The **show logging** command shows the information before and after the log is cleared.

```
Router# show logging
Syslog logging: enabled (0 messages dropped, 0 flushes, 0 overruns)
     Console logging: level debugging, 32 messages logged
    Monitor logging: level debugging, 0 messages logged
    Trap logging: level informational, 189 message lines logged
    Buffer logging: level debugging, 32 messages logged
Log Buffer (1638 bytes):
2d17h: %SCHED-3-THRASHING: Process thrashing on watched managed timer (0x608610B0).
-Process= "User LED Message Process", ipl= 6, pid= 14
-Traceback= 600CF7F0 600CFB18 60128900 600BFF88 600BFF74
2d17h: %SCHED-3-STUCKMTMR: Sleep w/expired mgd timer 6085F090, time 0xE151558 (0
0:00:07 ago)
-Process= "User LED Message Process", ipl= 6, pid= 14
-Traceback= 600CF750 600CFB18 60128900 600BFF88 600BFF74
...
Router# clear logging
Clear logging buffer [confirm]
Router# show logging
Syslog logging: enabled (0 messages dropped, 0 flushes, 0 overruns)
    Console logging: level debugging, 33 messages logged
    Monitor logging: level debugging, 0 messages logged
    Trap logging: level informational, 192 message lines logged
    Buffer logging: level debugging, 33 messages logged
Log Buffer (1638 bytes):
Router#
```
#### Related Commands

**logging buffered logging linecard show logging**

# **diag**

To perform field diagnostics on a line card, on the Gigabit Route Processor (GRP), on the Switch Fabric Cards (SFC), and on the Clock Scheduler Card (CSC) in the Cisco 12000 series Gigabit Switch Routers, use the **diag** privileged EXEC command. To disable field diagnostics on a line card, use the **no** form of this command.

**diag** *slot-number* [**halt** | **previous** | **post** | **verbose** [**wait**] | **wait**] **no diag** *slot-number*

#### Syntax Description

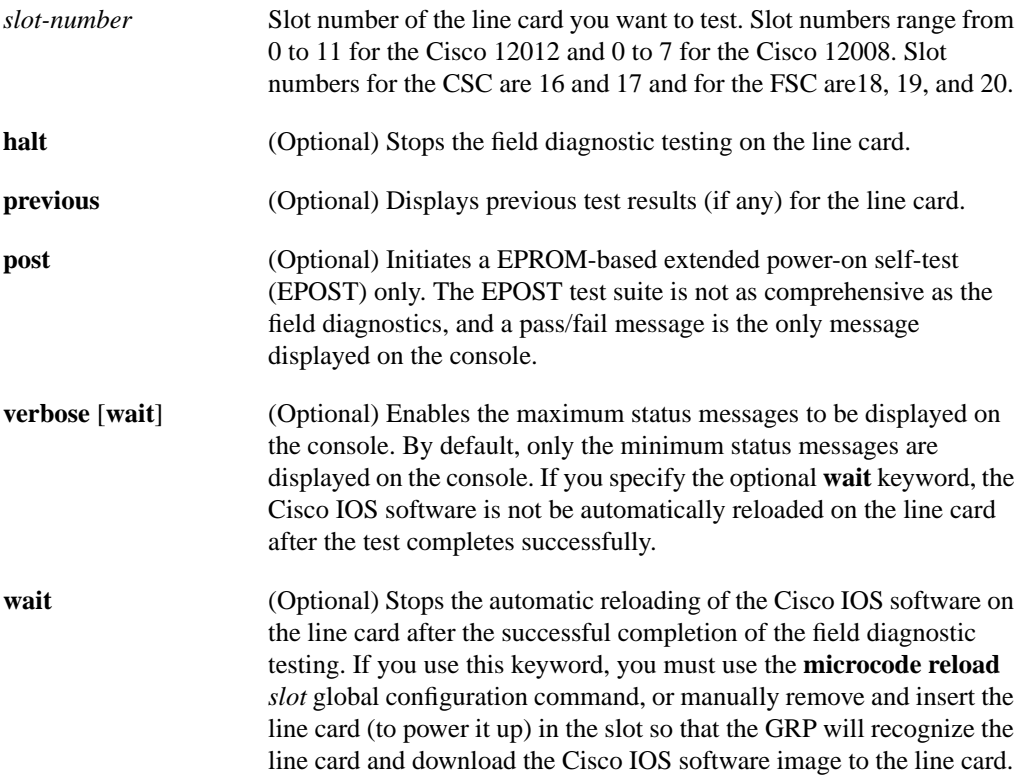

#### **Default**

No field diagnostics tests are performed on the line card.

#### Command Mode

Privileged EXEC

#### Usage Guidelines

This command was added in Cisco IOS Release 11.2 GS to support the Cisco 12000 series Gigabit Switch Routers.

**Note** The **diag** command must be executed from the GRP main console port.

Perofrm diagnostics on the CSC only if a redendant CSC is in the router.

Diagnostics will stop and ask you for confirmation before altering the router's configuration. For example, running diagnostics on a SFC or CSC will cause the fabric to go from full bandwidth to one quarter bandwidth. Bandwidth is not affected by GRP or line card diagnostics.

The field diagnostic software image is bundled with the Cisco IOS software and is downloaded automatically from the GRP to the target line card prior to testing.

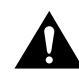

**Caution** Performing field diagnostics on a line card stops all activity on the line card. Before the **diag** EXEC command begins running diagnostics, you are prompted to confirm the request to perform field diagnostics on the line card.

In normal mode, if a test fails, the title of the failed test is displayed on the console. However, not all tests that are preformed are displayed. To view all the tests that are performed, use the **verbose** keyword.

After all diagnostic tests are completed on the line card, a PASSED or TEST FAILURE message is displayed. If the line card sends a PASSED message, the Cisco IOS software image on the line card is automatically reloaded unless the **wait** keyword is specified. If the line card sends a TEST FAILURE message, the Cisco IOS software image on the line card is not automatically reloaded.

If you want to reload the line card after it fails diagnostic testing, use the **microcode reload** *slot* global configuration command.

**Note** When you stop the field diagnostic test, the line card remains down (that is, in an unbooted state). In most cases, you stopped the testing because you need to remove the line card or replace the line card. If that is not the case, and you want to bring the line card back up (that is, online), you must use the **microcode reload** global configuration command or power cycle the line card.

If the line card fails the test, the line card is defective and should be replaced. In future releases this might not be the case because DRAM and SDRAM SIMM modules might be field replaceable units. For example, if the DRAM test failed you might only need to replace the DRAM on the line card.

For more information, refer to the Cisco 12000 series installation and configuration guides.

#### Examples

The following example shows the output when field diagnostics are performed on the line card in slot 3. After the line card passes all field diagnostic tests, the Cisco IOS software is automatically reloaded on the card. Before starting the diagnostic tests, you must confirm the request to perform these tests on the line card because all activity on the line card is halted. The total/indiv. timeout set to 600/220 sec. message indicates that 600 seconds are allowed to perform all field diagnostics tests, and that no single test should exceed 220 seconds to complete.

```
Router# diag 3
Running Diags will halt ALL activity on the requested slot. [confirm]
Router#
Launching a Field Diagnostic for slot 3
Running DIAG config check
RUNNING DIAG download to slot 3 (timeout set to 400 sec.)
sending cmd FDIAG-DO ALL to fdiag in slot 3
(total/indiv. timeout set to 600/220 sec.)
Field Diagnostic ****PASSED**** for slot 3
```

```
Field Diag eeprom values: run 159 fial mode 0 (PASS) slot 3
   last test failed was 0, error code 0
sending SHUTDOWN FDIAG_QUIT to fdiag in slot 3
Board will reload
...
Router#
```
The following example shows the output when field diagnostics are performed on the line card in slot 3 in verbose mode.

```
Router# diag 3 verbose
Running Diags will halt ALL activity on the requested slot. [confirm]
Router#
Launching a Field Diagnostic for slot 3
Running DIAG config check
RUNNING DIAG download to slot 3 (timeout set to 400 sec.)
sending cmd FDIAG-DO ALL to fdiag in slot 3
(total/indiv. timeout set to 600/220 sec.)
FDIAG_STAT_IN_PROGRESS: test #1 R5K Internal Cache
FDIAG_STAT_PASS test_num 1
FDIAG_STAT_IN_PROGRESS: test #2 Sunblock Ordering
FDIAG_STAT_PASS test_num 2
FDIAG_STAT_IN_PROGRESS: test #3 Dram Datapins
FDIAG_STAT_PASS test_num 3
...
Field Diags: FDIAG_STAT_DONE
Field Diagnostic ****PASSED**** for slot 3
Field Diag eeprom values: run 159 fial mode 0 (PASS) slot 3
  last test failed was 0, error code 0
sending SHUTDOWN FDIAG_QUIT to fdiag in slot 3
Board will reload
...
Router#
```
Related Commands **microcode reload**

# **exception linecard**

To enable storing of crash information for a line card and optionally specify the type and amount of information stored, use the **exception linecard** global configuration command. To disable the storing of crash information for the line card, use the **no** form of this command.

```
exception linecard {all | slot slot-number} [corefile filename | main-memory size [k | m] |
    queue-ram size [k | m] | rx-buffer size [k | m] | sqe-register-rx | sqe-register-tx |
    tx-buffer size [k | m]]
no exception linecard
```
Syntax Description

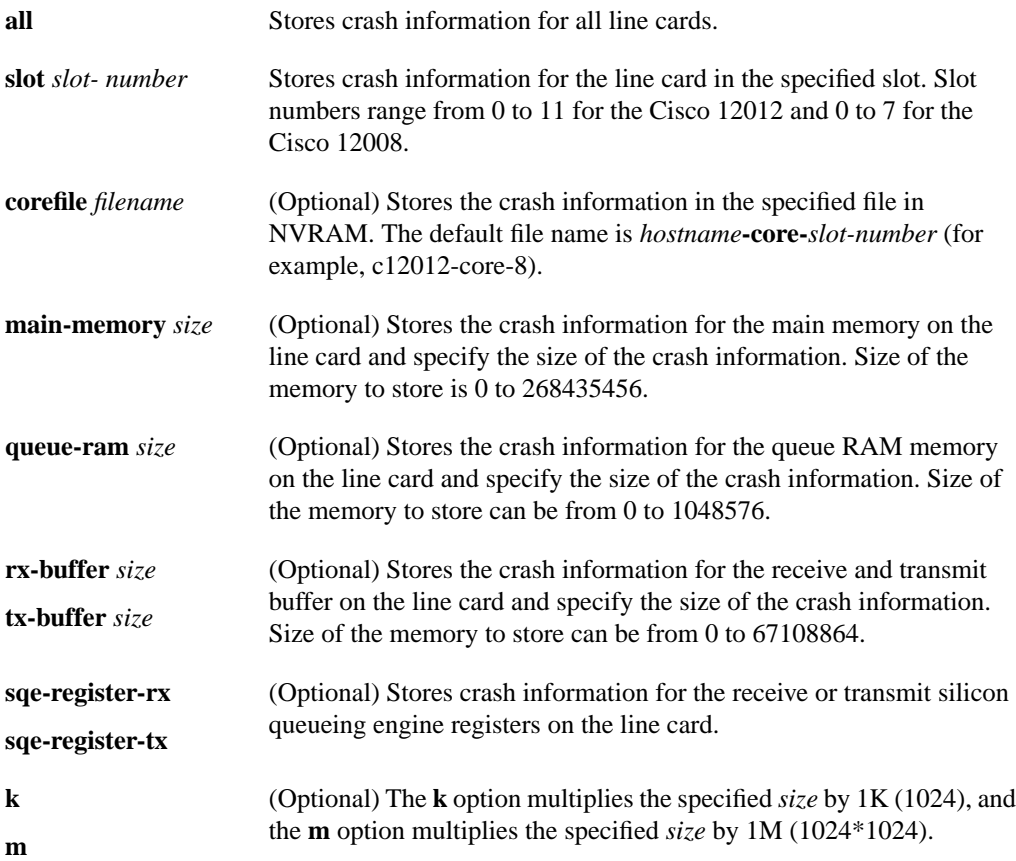

#### **Default**

No crash information is stored for the line card.

If enabled with no options, the default is to store 256 MB of main memory.

#### Command Mode

Global configuration

#### Usage Guidelines

This command was added in Cisco IOS Release 11.2 GS to support the Cisco 12000 series Gigabit Switch Routers.

Use the **exception linecard** global configuration command only when directed by a technical support representative and only enable options that the technical support representative requests you to enable. Technical support representatives need to be able to look at the crash information from the line card to troubleshoot serious problems on the line card. The crash information contains all the line card memory information including the main memory and transmit and receive buffer information.

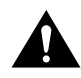

**Caution** Use caution when enabling the **exception linecard** global configuration command. Enabling all options could cause a large amount (150 to 250 MB) of crash information to be sent to the server

#### Example

The following example enables the storing of crash information for line card 8. By default, 256 MB of main memory is stored.

```
Router(config)# exception linecard slot 8
Router(config)# end
Router#
```
#### **execute-on**

To execute commands remotely on a line card, use the **execute-on slot** privileged EXEC command. **execute-on** {**slot** *slot-number* | **all**} *command*

#### Syntax Description

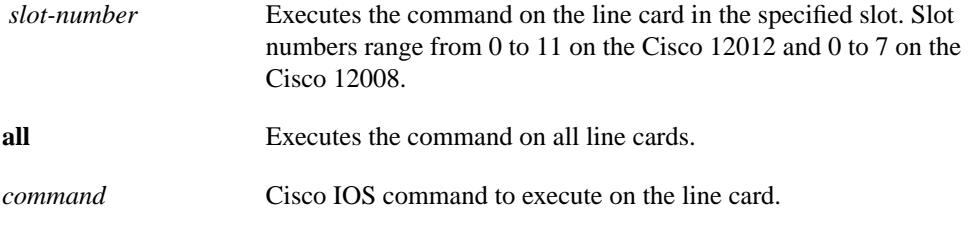

# Command Mode

Privileged EXEC

#### Usage Guidelines

This command was added in Cisco IOS Release 11.2 GS to support the Cisco 12000 series Gigabit Switch Routers.

Use this command to execute a command on one or all line cards to monitor and maintain information on one or more line cards.

You can use the **execute-on** privileged EXEC command only from Cisco IOS software running on the GRP card.

**Note** In Cisco IOS Release 11.2(9)GS, the **execute-on** command does not work properly on commands that require input, the "more" autopaging mechanism does not function, and the line card help is not available.

**Note** Because not all statistics are maintained on the line cards, the output from some of the **show** commands might not be consistent.

You can also use the **attach** privileged EXEC command, but using the **execute-on slot** command saves you some steps. For example, first you must use the **attach** command to connect you to the Cisco IOS software running on the line card, next you must issue the command, and finally you must disconnect from the line card to return to the Cisco IOS software running on the GRP card. With the **execute-on slot** command, you can perform three steps with one command.

In addition, the **execute-on all** command allows you to perform the same command on all line cards.

#### Example

The following example shows how to execute the **show controllers** command on the line card in slot 4:

Router# **execute-on slot 4 show controllers** ========= Line Card (Slot 4) ======= Interface POS0 Hardware is BFLC POS lcpos\_instance struct 6033A6E0 RX POS ASIC addr space 12000000 TX POS ASIC addr space 12000100 SUNI framer addr space 12000400 SUNI rsop intr status 00 CRC16 enabled, HDLC enc, int clock no loop Interface POS1 Hardware is BFLC POS lcpos\_instance struct 6033CEC0 RX POS ASIC addr space 12000000 TX POS ASIC addr space 12000100 SUNI framer addr space 12000600 SUNI rsop intr status 00 CRC32 enabled, HDLC enc, int clock no loop Interface POS2 Hardware is BFLC POS lcpos\_instance struct 6033F6A0 RX POS ASIC addr space 12000000 TX POS ASIC addr space 12000100 SUNI framer addr space 12000800 SUNI rsop intr status 00 CRC32 enabled, HDLC enc, int clock no loop Interface POS3 Hardware is BFLC POS lcpos\_instance struct 60341E80 RX POS ASIC addr space 12000000 TX POS ASIC addr space 12000100 SUNI framer addr space 12000A00 SUNI rsop intr status 00 CRC32 enabled, HDLC enc, ext clock no loop Router#

Related Commands **attach**

# **logging linecard**

To log messages to an internal buffer on a line card, use the **logging linecard** global configuration command. To cancel the use of the internal buffer on the line cards, use the **no** form of this command.

**logging linecard** [*size* | *message-level*] **no logging linecard**

#### Syntax Description

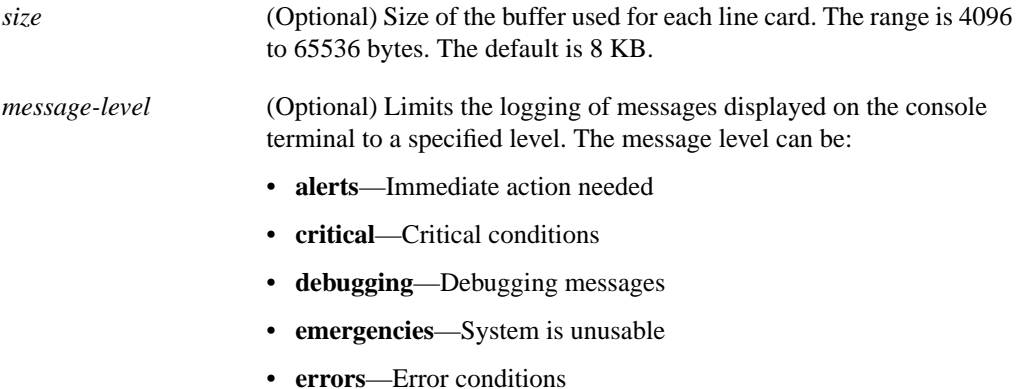

- **informational**—Informational messages
- **notifications**—Normal but significant conditions
- **warnings**—Warning conditions

#### **Default**

The Cisco IOS software logs messages to the internal buffer on the GRP card.

#### Command Mode

Global configuration

#### Usage Guidelines

This command was added in Cisco IOS Release 11.2 GS to support the Cisco 12000 series Gigabit Switch Routers.

Specifying a message level causes messages at that level and numerically lower levels to be stored in the internal buffer on the line cards. Table 2 lists the message levels and associated numerical level. For example, if you specify a message level of critical, all critical, alert, and emergency messages will be logged.

**Table 2 Message Levels**

| <b>Level Name</b><br>Level |  |
|----------------------------|--|
| emergencies                |  |
| alerts                     |  |
| critical                   |  |

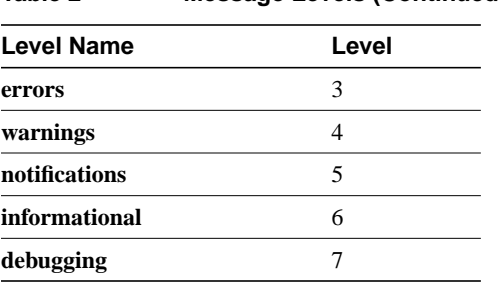

**Table 2 Message Levels (Continued)**

To display the messages that are logged in the buffer, use the EXEC command **show logging slot**. The first message displayed is the oldest message in the buffer.

Do not make the buffer size too large because the router could run out of memory for other tasks. You can use the **show memory** EXEC command to view the free processor memory on the router; however, this is the maximum available and should not be approached.

#### Example

The following example enables logging to an internal buffer on the line cards using the default buffer size and logging warning, error, critical, alert, and emergency messages:

```
Router(config)# logging linecard warnings
Router(config)# end
Router#
```
Related Commands **clear logging show logging**

# **microcode (Cisco IOS image)**

To load a Cisco IOS software image on a line card from Flash memory or the GRP card on a Cisco 12000 series Gigabit Switch Router, use the **microcode** global configuration command. To load the microcode bundled with the GRP system image, use the **no** form of this command.

**microcode** *interface* {**flash** *file-id* [*slot*] | **system** [*slot*]} **no microcode** *interface* [**flash** *file-id* [*slo*t] | **system** [*slot*]]

#### Syntax Description

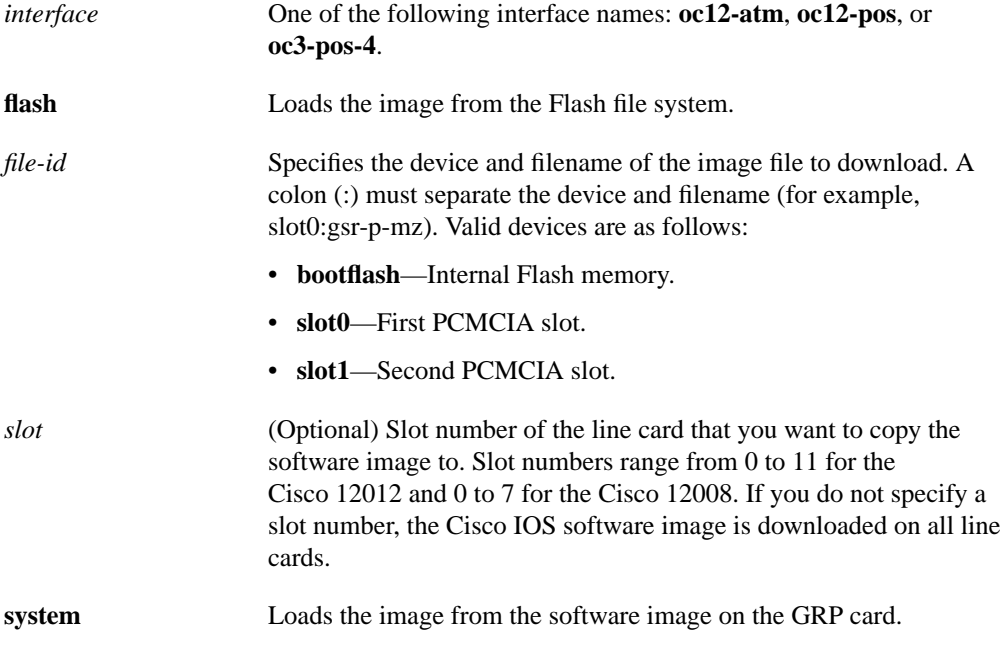

#### **Default**

The default is to load the image from the GRP card.

#### Command Mode

Global configuration

#### Usage Guidelines

This command was modified in Cisco IOS Release 11.2 GS to load the Cisco IOS software image onto a line card in the Cisco 12000 series Gigabit Switch Routers.

In addition to the Cisco IOS image that resides on the GRP card, each line card on a Cisco 12000 series has a Cisco IOS image. When the router is reloaded, the specified Cisco IOS image is loaded onto the GRP card, and that image is automatically dowloaded to all the line cards.

Normally, you want the same Cisco IOS image on the GRP card and all line cards. However, if you want to upgrade a line card with a new version of microcode for testing or to fix a defect, you might need to load a Cisco IOS image that is different from the one on the line card. Additionally, you might need to load a new image on the line card to work around a problem that is affecting only one of the line cards.

To load a Cisco IOS image on a line card, first use the **copy tftp** command to download the Cisco IOS image to a slot on one of the PCMCIA Flash memory cards. After you have downloaded the Cisco IOS image on the Flash memory card, use the **microcode** command to download the image to the line card followed by the **microcode reload** command to start the image. To verify that the correct image is running on the line card, use the **execute-on slot** *slot* **show version** command.

For information on how to load Cisco IOS images, refer to the "Loading Images and Configuration Files" chapter in the *Configuration Fundamentals Configuration Guide.* For additional information, refer to the "Observing System Startup and Performing a Basic Configuration" chapter in the Cisco 12000 series installation and configuration guides.

#### Examples

In the following example, the Cisco IOS software image in slot 0: is downloaded to the line card in slot 10. This is the software image that is used when the system is booted, when a line card is inserted or removed, or when the **microcode reload** global configuration command is issued.

To verify that the correct version is loaded, use the **execute-on slot 10 show version** command.

```
Router(config)# microcode oc3-POS-4 flash slot0:fip.v141-7 10
Router(config)# microcode reload 10
Router(config)# exit
Router#
```
Related Commands **microcode reload**

### **microcode reload**

To reload the Cisco IOS image on a line card on Cisco 12000 series routers after all microcode configuration commands have been entered, use the **microcode reload** global configuration command.

**microcode reload** [*slot*-*number*]

#### Syntax Description

*slot-number* (Optional) Slot number of the line card that you want to reload the Cisco IOS software image on. Slot numbers range from 0 to 11 for the Cisco 12012 and 0 to 7 for the Cisco 12008. If you do not specify a slot number, the Cisco IOS software image is reloaded on all line cards.

#### Command Mode

Global configuration

#### Usage Guidelines

This command was modified in Cisco IOS Release 11.2 GS to add the *slot-number* option.

In addition to the Cisco IOS image that resides on the GRP card, each line card on Cisco 12000 series routers has a Cisco IOS image. When the router is reloaded, the specified Cisco IOS image is loaded onto the GRP card, and that image is automatically dowloaded to all the line cards.

Normally, you want the same Cisco IOS image on the GRP card and all line cards. However, if you want to upgrade a line card with a new version of microcode for testing or to fix a defect, you might need to load a Cisco IOS image that is different from the one on the line card. Additionally, you might need to load a new image on the line card to work around a problem that is affecting only one of the line cards.

To load a Cisco IOS image on a line card, first use the **copy tftp** command to download the Cisco IOS image to a slot on one of the PCMCIA Flash memory cards. After you have downloaded the Cisco IOS image on the Flash memory card, use the **microcode** command to download the image to the line card followed by the **microcode reload** command to start the image. To verify that the correct image is running on the line card, use the **execute-on slot** *slot* **show version** command.

For information on how to load Cisco IOS images, refer to the "Loading Images and Configuration Files" chapter in the *Configuration Fundamentals Configuration Guide.* For additional information, refer to the "Observing System Startup and Performing a Basic Configuration" chapter in the Cisco 12000 series installation and configuration guides.

#### Example

In the following example, the Cisco IOS software is reloaded on the line card in slot 10:

```
Router(config)# microcode reload 10
Router(config)# end
Router#
```
Related Commands **microcode (Cisco IOS image) microcode query**

# **pos flag**

To set the SONET overhead bytes in the frame header to meet a specific standards requirement or to ensure interoperability with another vendor's equipment, use the **pos flag** interface configuration command. To remove the setting of the SONET overhead bytes, use the **no** form of this command.

**pos flag** {**c2** | **j0** | **s1s0**} *value* **no pos flag** {**c2** | **j0** | **s1s0**} *value*

#### Syntax Description

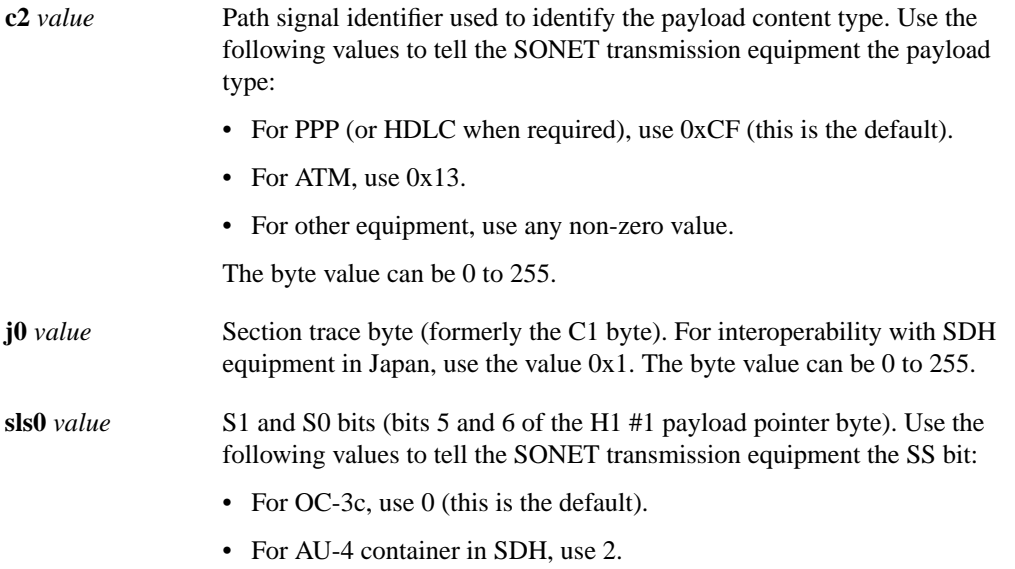

The S1 and S0 bits can be 0 to 3. Values 1 and 3 are undefined.

#### **Default**

The default **c2** value is 0xCF, and the default **sls0** value is 0.

#### Command Mode

Interface configuration

#### Usage Guidelines

This command was added in Cisco IOS Release 11.2 GS to support the Cisco 12000 series Gigabit Switch Routers.

#### Example

The following example sets the path signal identifier used to identify the payload content type to ATM on the line card in slot 9:

```
Router(config)# interface pos 9/0
Router(config-if)# pos flag c2 0x13
Router(config-if)# end
Router#
```
# **pos framing**

To specify the framing used on the POS interface, use the **pos framing** interface configuration command. To return to the default SONET STS-3c framing mode, use the **no** form of this command.

**pos framing** {**sdh** | **sonet**} **no pos framing**

#### Syntax Description

**sdh** Selects SDH STM-1 framing. This framing mode is typically used in Europe.

sonet Selects SONET STS-3c framing. This is the default.

### **Default** SONET STS-3c framing

#### Command Mode

Interface configuration

#### Usage Guidelines

This command was modified in Cisco IOS Release 11.2 GS to change the command syntax from **pos framing-sdh** to **pos framing** and add the **sonet** keyword.

#### Example

In the following example, the interface is configured for SDH STM-1 framing:

```
Router(config)# interface pos 3/0
Router(config-if)# pos framing sdh
Router(config-if)# no shutdown
Router(config-if)# end
Router#
```
Related Commands **interface pos**

### **pos scramble-atm**

To enable SONET payload scrambling on a POS interface, use the **pos scramble-atm** interface command. To disable scrambling, use the **no** form of this command.

**pos scramble-atm no pos scramble-atm**

#### Syntax Description

This command has no keywords or arguments.

**Default** Disabled.

#### Command Mode

Interface configuration

#### Usage Guidelines

This command was added in Cisco IOS Release 11.2 GS to support the Cisco 12000 series Gigabit Switch Routers.

SONET payload scrambling applies a self-synchronous scrambler (x^43+1) to the Synchronous Payload Envelope (SPE) of the interface to ensure sufficient bit transition density.

Both ends of the connection must use the same scrambling algorithm.

When enabling POS scrambling on a VIP2 POSIP on the Cisco 7500 series that has a hardware revision of 1.5 or higher, you can specify CRC 16 only (that is, CRC 32 is currently not supported). To determine the hardware version of the POSIP, use the **show diag** command. The POS interface on the Cisco 12000 series has no restrictions.

To determine whether scrambling is enabled on the interface, use the **show interface pos** command or **show startup-config** command.

#### Example

The following example enables scrambling on the interface:

```
Router(config)# interface pos 3/0
Router(config-if)# pos scramble-atm
Router(config-if)# no shutdown
Router(config-if)# end
Router#
```
Related Commands **interface pos show interface pos**

## **set card-message**

To specify the message that is displayed on the LED on the front panel of one or more line cards, use the **set card-message** privileged EXEC command. To remove the message, use the **clear card-message** global command.

**set card-message** {**all** | **slot** *slot-number*} [**expire** *seconds*] [**blink** *seconds*] *message*

#### Syntax Description

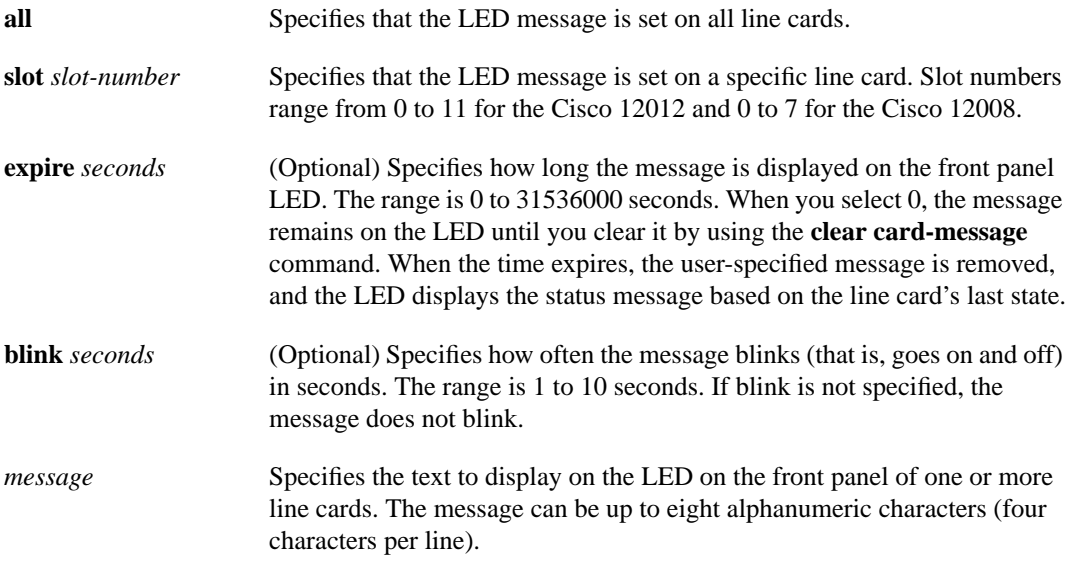

#### **Default**

System LED message is displayed.

#### Command Mode

Privileged EXEC

#### Usage Guidelines

This command was added in Cisco IOS Release 11.2 GS to support the Cisco 12000 series Gigabit Switch Routers.

The user-specified message is also displayed in the **show diag** command output.

To revert to the normal status message for the line card, use the **clear card-message** global configuration command.

#### Example

The following example sets the message USER MSG to display on the LED on line card 3. This message blinks every two seconds.

Router# **set card-message slot 3 blink 2 USER MSG**

Related Commands **clear card-message show diag**

### **show context**

To display information stored in NVRAM when the router crashes, use the **show context** EXEC command.

**show context summary show context** {**all** | **slot** *slot-number* [*crash-index*] [**all**] [**debug**]}

#### Syntax Description

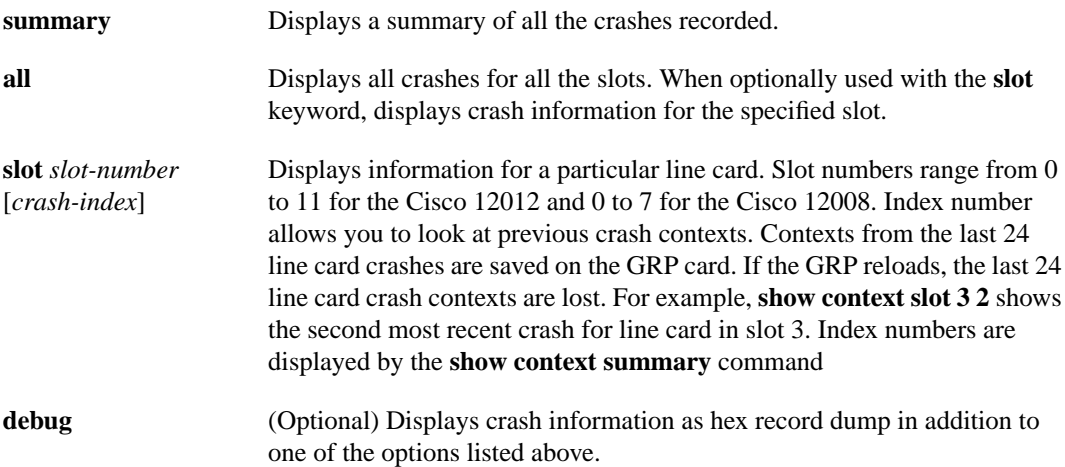

Command Mode EXEC

#### Usage Guidelines

This command was modified in Cisco IOS Release 11.2 GS to add the **all**, **debug**, **slot**, and **summary** keywords.

The display from the **show context** command includes the following information:

- Reason for the system reboot
- Stack trace
- Software version
- The signal number, code, and router uptime information
- All the register contents at the time of the crash

**Note** This information is of use only to technical support representatives in analyzing crashes in the field. It is included here in case you need to read the displayed statistics to an engineer over the phone.

#### Sample Display

The following is sample output from the **show context** command following a system failure:

```
Router> show context
System was restarted by error - a Software forced crash, PC 0x60189354
GS Software (RSP-PV-M), Experimental Version 11.1(2033) [ganesh 111]
Compiled Mon 31-Mar-97 13:21 by ganesh
Image text-base: 0x60010900, data-base: 0x6073E000
Stack trace from system failure:
FP: 0x60AEA798, RA: 0x60189354
FP: 0x60AEA798, RA: 0x601853CC
FP: 0x60AEA7C0, RA: 0x6015E98C
FP: 0x60AEA7F8, RA: 0x6011AB3C
FP: 0x60AEA828, RA: 0x601706CC
FP: 0x60AEA878, RA: 0x60116340
FP: 0x60AEA890, RA: 0x6011632C
Fault History Buffer:
GS Software (RSP-PV-M), Experimental Version 11.1(2033) [ganesh 111]
Compiled Mon 31-Mar-97 13:21 by ganesh
Signal = 23, Code = 0x24, Uptime 00:04:19$0 : 00000000, AT : 60930120, v0 : 00000032, v1 : 00000120
a0 : 60170110, a1 : 6097F22C, a2 : 00000000, a3 : 00000000
t0 : 60AE02A0, t1 : 8000FD80, t2 : 34008F00, t3 : FFFF00FF
t4 : 00000083, t5 : 3E840024, t6 : 00000000, t7 : 11010132
s0 : 00000006, s1 : 607A25F8, s2 : 00000001, s3 : 00000000
s4 : 00000000, s5 : 00000000, s6 : 00000000, s7 : 6097F755
t8 : 600FABBC, t9 : 00000000, k0 : 30408401, k1 : 30410000
gp : 608B9860, sp : 60AEA798, s8 : 00000000, ra : 601853CC
EPC : 60189354, SREG : 3400EF03, Cause : 00000024
Router>
```
The following is sample output from the **show context summary** command on a Cisco 12012 router. The **show context summary** command displays a summary of all the crashes recorded.

```
Router# show context summary
CRASH INFO SUMMARY
   Slot 0 : 0 crashes
   Slot 1 : 0 crashes
   Slot 2 : 0 crashes
   Slot 3 : 0 crashes
   Slot 4 : 0 crashes
   Slot 5 : 0 crashes
   Slot 6 : 0 crashes
   Slot 7 : 2 crashes
   1 - crash at 18:06:41 UTC Tue Nov 5 1996
    2 - crash at 12:14:55 UTC Mon Nov 4 1996
   Slot 8 : 0 crashes
   Slot 9 : 0 crashes
   Slot 10: 0 crashes
   Slot 11: 0 crashes
Router#
```
Related Commands **show processes show stacks**

# **show controllers (GRP image)**

To display information that is specific to the hardware, use the **show controllers** privileged EXEC command.

**show controllers** [**atm** *number* | **clock** | **csar** [**register**] | **csc-fpga** | **dp83800** | **fab-clk** | **fia** [**register**] | **pos** [*number*] [**details**] | **queues** [*slot-number*] | **sca** | **xbar**]

#### Syntax Description

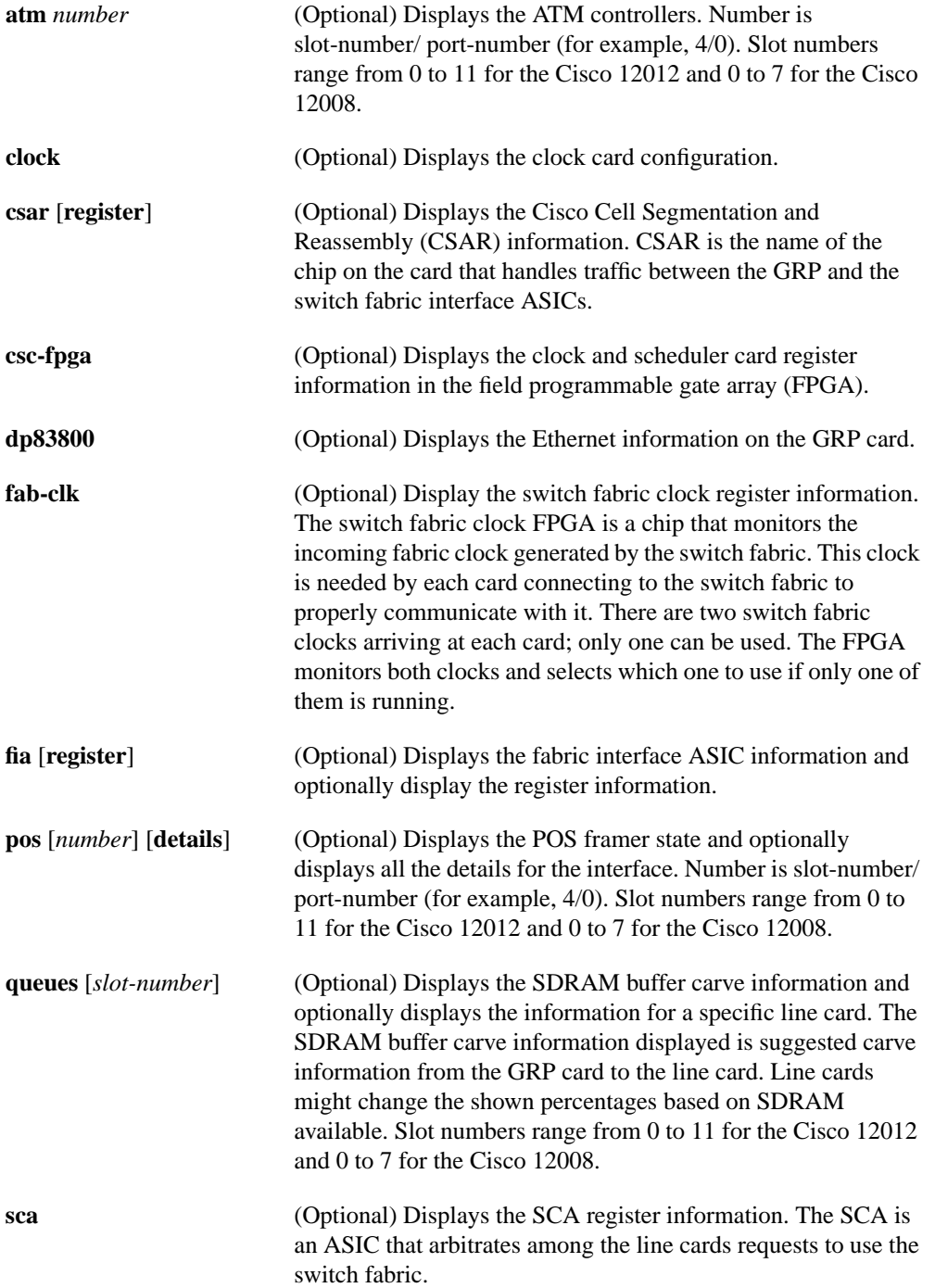

**xbar** (Optional) Displays the crossbar register information. The XBAR is an ASIC that switches the data as it passes through the switch fabric.

Command Mode Privileged EXEC

#### Usage Guidelines

This command was added in Cisco IOS Release 11.2 GS to support the Cisco 12000 series Gigabit Switch Routers.

**Note** This information is of use only to technical support representatives in analyzing system failures in the field. It is included here in case you need to read the displayed statistics to an engineer over the phone.

#### Sample Display

The following example is sample output from the **show controllers pos** command for a Cisco 12012.

```
Router# show controllers pos 7/0
POS7/0
SECTION
LOF = 2 LOS = 0 BIP(B1) = 5889 Active Alarms: None
LINE
 AIS = 2 RDI = 2 FEBE = 146 BIP(B2) = 2106453
  Active Alarms: None
PATH
AIS = 2 RDI = 4 FEBE = 63 BIP(B3) = 3216
LOP = 0 PSE = 8 NSE = 3 NEWPTR = 2
  Active Alarms: None
APS
 COAPS = 3 PSBF = 2 State: PSBF_state = False
  Rx(K1/K2): F0/15 Tx(K1/K2): 00/00
 S1S0 = 00, C2 = 64PATH TRACE BUFFER : STABLE
  Remote hostname : GSR-C
  Remote interface: POS10/0
  Remote IP addr : 10.201.101.2
  Remote Rx(K1/K2): F0/15 Tx(K1/K2): 00/00
Router#
```
Related Commands **clear controllers**

**show controllers (line card image)**

# **show controllers (line card image)**

To display information that is specific to the hardware on a line card, use the **attach** privileged EXEC command to connect to the line card and then use the **show controllers** privileged EXEC command or the **execute-on** privileged EXEC command.

**show controllers atm** [[*port-number*] [**all** | **sar** | **summary**]] **show controllers fia** [**register**] **show controllers** {**frfab** | **tofab**} {**bma** {**microcode** | **ms-inst** | **register**} | **qelem** *start-queue-element* [*end-queue-element*] | **qnum** *start-queue-number* [*end-queue-number*] | **queues | statistics**} **show controllers io show controllers l3 show controllers pos** {**framers** | **queues** | **registers** | **rxsram** *port-number queue-start-address* [*queue-length*] | **txsram** *port-number queue-start-address* [*queue-length*]}

#### Syntax Description

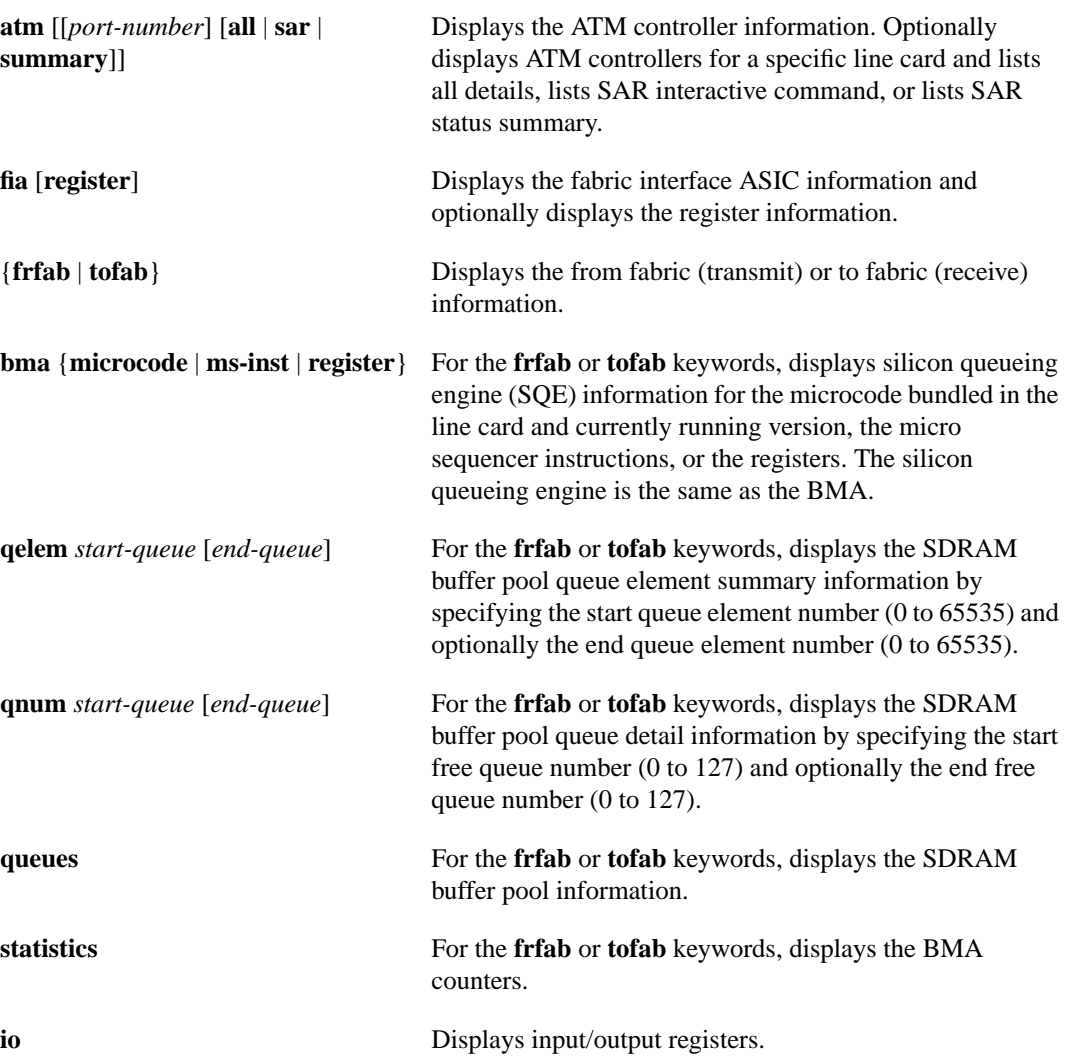

**l3** Displays Layer 3 ASIC information.

**pos** {**framers** | **queues** | **registers** | **rxsram** *port-number queue-start-address* [*queue-length*] | **txsram** *port-number queue-start-address* [*queue-length*]}

Displays the POS framer registers, queue information, ASIC registers, receive queue SRAM, or transmit queue SRAM information. When you display the transmit or receive queue information, you must specify a port (valid range is 0 to 3) and the queue SRAM logical starting address. You can also optionally specify the queue SRAM length.

#### Command Mode

Privileged EXEC

#### Usage Guidelines

This command was added in Cisco IOS Release 11.2 GS to support the Cisco 12000 series Gigabit Switch Routers.

**Note** This information is of use only to technical support representatives in analyzing crashes in the field. It is included here in case you need to read the displayed statistics to an engineer over the phone.

#### Sample Displays

Because you are executing this command on the line card, you must use the **execute-on** command to perform the **show** command, or you must connect to the card using the **attach** command. All examples in this section use the **execute-on** command

The following is partial sample output from the **show controllers atm** command.

```
Router# execute-on slot 4 show controllers atm 0
TX SAR (Beta 1.0.0) is Operational;
RX SAR (Beta 1.0.0) is Operational;
Interface Configuration Mode:
        STS-12c
Active Maker Channels: total # 6
VCID ChnnlID Type OutputInfo InPkts InOAMs MacString
 1 0888 UBR 0C010010 0 0 08882000AAAA030000000800
 2 0988 VBR 04010020 0 0 09882000
 3 8BC8 UBR 0C010030 0 0 8BC82000AAAA030000000800
                                    4 0E08 UBR 0C010040 0 0 0E082000AAAA030000000800
 3 8BC8 UBR 0C010030<br>4 0E08 UBR 0C010040<br>10 1288 VBR 040100A0<br>11 8BE8 VBR 0C0100B0
  11 8BE8 VBR 0C0100B0 0 0 8BE82000AAAA030000000800
SAR Total Counters:
total_tx_idle_cells 215267 total_tx_paks 0 total_tx_abort_paks 0
total_rx_paks 0 total_rx_drop_paks 0 total_rx_discard_cells 15
Switching Code Counters:
total_rx_crc_err_paks 0 total_rx_giant_paks 0
total_rx_abort_paks 0 total_rx_crc10_cells 0
total_rx_tmout_paks 0 total_rx_unknown_paks 0
total_rx_out_buf_paks 0 total_rx_unknown_vc_paks 0
```

```
BATMAN Asic Register Values:
hi_addr_reg 0x8000, lo_addr_reg 0x000C, boot_msk_addr 0x0780,
rmcell_msk_addr 0x0724, rmcnt__msk_addr 0x07C2, txbuf_msk_addr 0x070C,
...
CM622 SAR Boot Configuration:
txind_q_addr 0x14000 txcmd_q_addr 0x20000
...
SUNI-622 Framer Register Values:
Master Rst and Ident/Load Meters Reg (#0x0): 0x10
Master Configuration Reg (#0x1): 0x1F
Master Interrupt Status Reg (#0x2): 0x00
PISO Interrupt Reg (#0x3): 0x04
Master Auto Alarm Reg (#0x4): 0x03
Master Auto Alarm Reg (#0x5): 0x07
Parallel Output Port Reg (#0x6): 0x02
...
BERM Line BIP Threshold LSB Reg (#0x74): 0x00
BERM Line BIP Threshold MSB Reg (#0x75): 0x00
Router#
```
The following is partial sample output from the **show controllers** command.

```
Router# execute-on slot 6 show controllers
Interface POS0
Hardware is BFLC POS
lcpos_instance struct 60311B40
RX POS ASIC addr space 12000000
TX POS ASIC addr space 12000100
SUNI framer addr space 12000400
SUNI rsop intr status 00
CRC32 enabled, HDLC enc, int clock
no loop
Interface POS1
Hardware is BFLC POS
lcpos_instance struct 603142E0
RX POS ASIC addr space 12000000
TX POS ASIC addr space 12000100
SUNI framer addr space 12000600
SUNI rsop intr status 00
CRC32 enabled, HDLC enc, int clock
no loop
...
Router#
```
The following is partial sample output from the **show controllers pos framers** command.

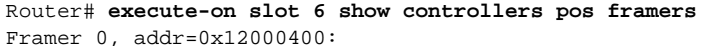

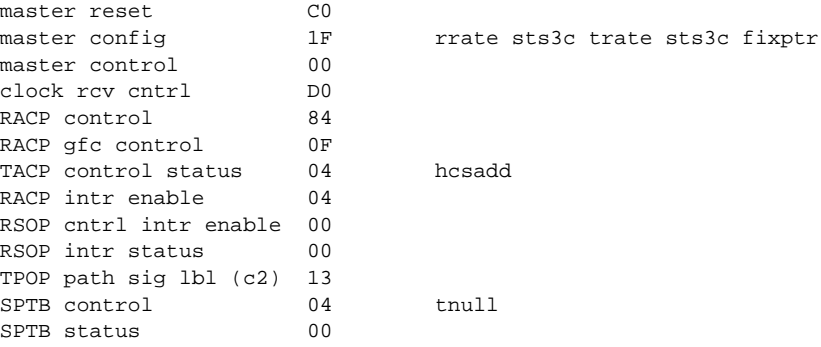

```
Framer 1, addr=0x12000600:
master reset CO
                 1F rrate sts3c trate sts3c fixptr
master control 00
clock rcv cntrl D0
RACP control 84
RACP gfc control 0F
TACP control status 04 hcsadd
RACP intr enable 04
RSOP cntrl intr enable 00
RSOP intr status 00
TPOP path sig lbl (c2) 13
SPTB control 04 tnull
SPTB status 00
Framer 2, addr=0x12000800:
master reset C0<br>master config 1F
master config 1F rrate sts3c trate sts3c fixptr
master control 00
clock rcv cntrl D0
RACP control 84
RACP gfc control 0F
TACP control status 04 hcsadd
RACP intr enable 04
RSOP cntrl intr enable 00
RSOP intr status 00
TPOP path sig lbl (c2) 13
SPTB control 04 tnull
SPTB status 00
...
Router#
```
The following is partial sample output from the **show controllers fia** command.

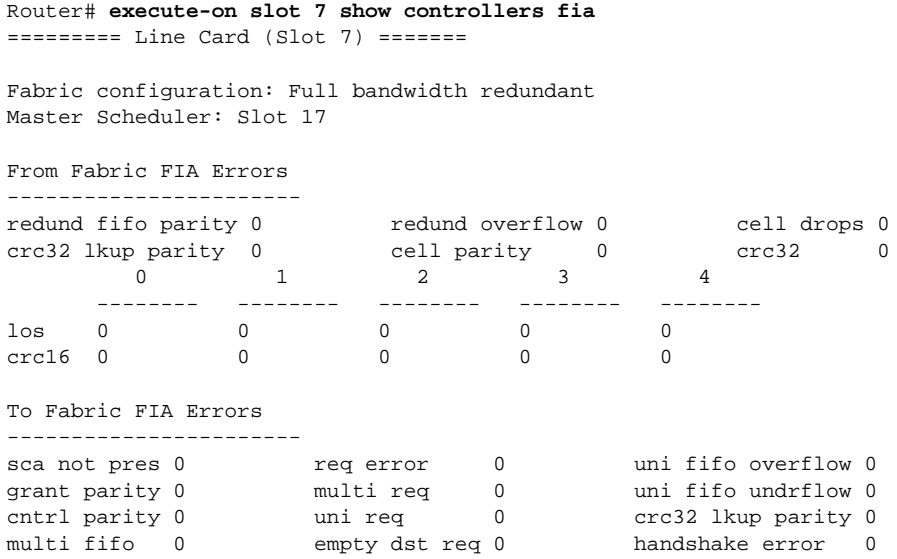

Related Commands

**clear controllers show controllers (GRP image)**

# **show diag**

To display hardware information including DRAM and SRAM on the line cards, use the **show diag** privileged EXEC command.

**show diag** [*slot-number*] [**details**] [**summary**]

#### Syntax Description

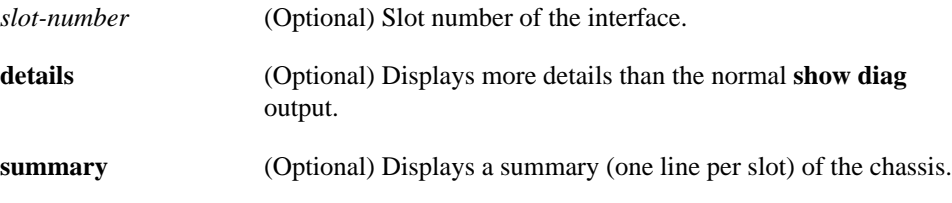

Command Mode Privileged EXEC

#### Usage Guidelines

This command was modified in Cisco IOS Release 11.2 GS to include sample output from the Cisco 12000 series Gigabit Switch Routers.

Use this command to determine the type of hardware installed in your router.

#### Sample Display

The following is sample output from the **show diag** command:

```
Router# show diag 3
SLOT 3 (RP/LC 3 ): 4 Port Packet Over SONET OC-3c/STM-1 Multi Mode
   MAIN: type 33, 00-0000-00 rev 70 dev 0
        HW config: 0x01 SW key: 00-00-00
   PCA: 73-2147-02 rev 94 ver 2
        HW version 1.0 S/N 04499695
   MBUS: MBUS Agent (1) 73-2146-05 rev 73 dev 0
        HW version 1.1 S/N 04494882
        Test hist: 0x00 RMA#: 00-00-00 RMA hist: 0x00
   DIAG: Test count: 0x05000001 Test results: 0x00000000
   MBUS Agent Software version 01.27 (RAM) using CAN Bus A
   ROM Monitor version 00.0D
   Fabric Downloader version used 00.0D (ROM version is 00.0D)
   Board is analyzed
  Board State is Line Card Enabled (IOS RUN )
  Insertion time: 00:00:10 (00:04:51 ago)
  DRAM size: 33554432 bytes
  FrFab SDRAM size: 67108864 bytes
  ToFab SDRAM size: 16777216 bytes
Router#
```
The following is sample output from the **show diag summary** command:

```
Router# show diag summary
SLOT 0 (RP/LC 0 ): Route Processor
SLOT 2 (RP/LC 2 ): 4 Port Packet Over SONET OC-3c/STM-1 Single Mode
SLOT 4 (RP/LC 4 ): 4 Port Packet Over SONET OC-3c/STM-1 Single Mode
SLOT 7 (RP/LC 7 ): 4 Port Packet Over SONET OC-3c/STM-1 Single Mode
SLOT 9 (RP/LC 9 ): 4 Port Packet Over SONET OC-3c/STM-1 Single Mode
SLOT 11 (RP/LC 11): 4 Port Packet Over SONET OC-3c/STM-1 Single Mode
SLOT 16 (CSC 0 ): Clock Scheduler Card
SLOT 17 (CSC 1 ): Clock Scheduler Card
SLOT 18 (SFC 0 ): Switch Fabric Card
SLOT 19 (SFC 1 ): Switch Fabric Card
SLOT 20 (SFC 2 ): Switch Fabric Card
SLOT 24 (PS A1 ): AC Power Supply
SLOT 26 (PS B1 ): AC Power Supply
SLOT 28 (TOP FAN ): Blower Module
SLOT 29 (BOT FAN ): Blower Module
Router#
```
The following is sample output from the **show diag details** command:

```
Router# show diag 4 details
SLOT 4 (RP/LC 4): 4 Port Packet Over SONET OC-3c/STM-1 Single Mode
  MAIN: type 33, 800-2389-01 rev 71 dev 16777215
        HW config: 0x00 SW key: FF-FF-FF
   PCA: 73-2275-03 rev 75 ver 3
        HW version 1.1 S/N 04529465
   MBUS: MBUS Agent (1) 73-2146-06 rev 73 dev 0
        HW version 1.1 S/N 04541395
        Test hist: 0xFF RMA#: FF-FF-FF RMA hist: 0xFF
   DIAG: Test count: 0x05000001 Test results: 0x00000000
   EEPROM contents (hex):
   00: 01 00 01 00 49 00 08 62 06 03 00 00 00 FF FF FF
   10: 30 34 35 34 31 33 39 35 FF FF FF FF FF FF FF FF
   20: 01 01 00 00 00 00 00 FF FF FF FF FF FF FF FF FF
   30: A5 FF A5 A5 A5 A5 FF A5 A5 A5 A5 A5 A5 A5 A5 A5
   40: 00 21 01 01 00 49 00 08 E3 03 05 03 00 01 FF FF
   50: 03 20 00 09 55 01 01 FF FF FF 00 FF FF FF FF FF
   60: 30 34 35 32 39 34 36 35 FF FF FF FF FF FF FF FF
   70: FF FF FF FF FF FF FF FF 05 00 00 01 00 00 00 00
   MBUS Agent Software version 01.24 (RAM)
   Fabric Downloader version 00.0D
   Board is analyzed
   Flags: 0x4
   Board State is Line Card Enabled (IOS RUN)
  Insertion time: 00:00:10 (00:04:51 ago)
  DRAM size: 33554432 bytes
  FrFab SDRAM size: 67108864 bytes
   ToFab SDRAM size: 16777216 bytes
Router#
```
### **show environment**

To display temperature, voltage, and blower information on the Cisco 12000 series Gigabit Switch Router, use the **show environment** privileged EXEC command.

**show environment** [**alarms** | **all** | **fans** | **hardware** | **last** | **leds** | **power-supply** | **table** | **temperatures** | **voltages**]

#### Syntax Description

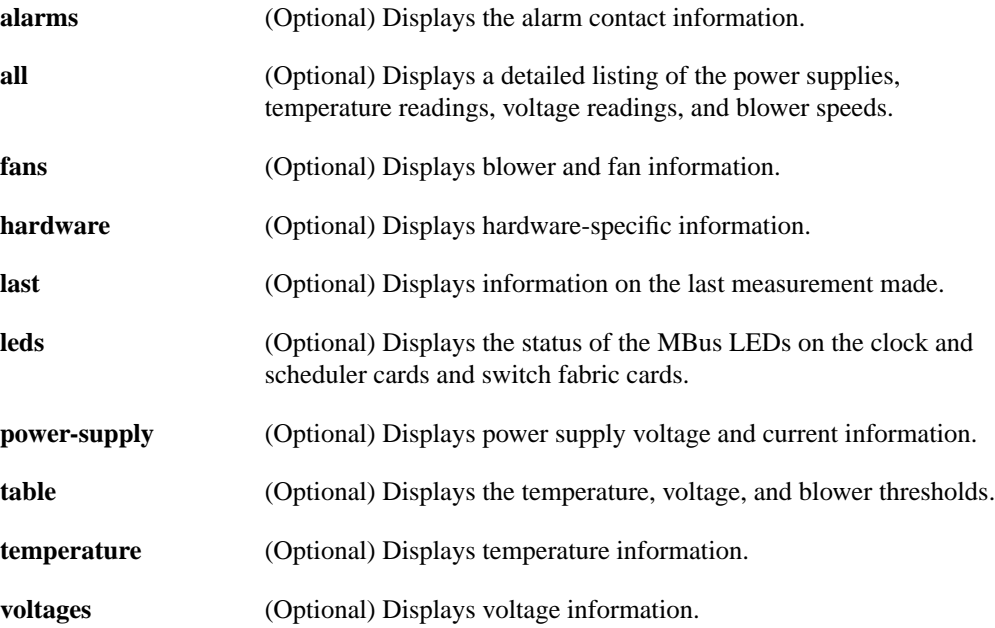

#### **Default**

If no options are specified, the current environmental parameters are displayed.

#### Command Mode

Privileged EXEC

#### Usage Guidelines

This command was modified in Cisco IOS Release 11.2 GS to include the **alarms**, **fans**, **hardware**, **leds**, **power-supply**, **temperature**, and **voltages** keywords and to provide sample output for the Cisco 12000 series Gigabit Switch Routers.

Once a minute a routine is run that gets environmental measurements from sensors and stores the output into a buffer. This buffer is displayed on the console when **show environment** is invoked.

If a measurement exceeds desired margins, but has not exceeded fatal margins, a warning message is printed to the system console. The system software queries the sensors for measurements once a minute, but warnings for a given test point are printed at most once every hour for sensor readings in the warning range and once every 5 minutes for sensor readings in the critical range. If a

measurement is out of line within these time segments, an automatic warning message appears on the console. As noted, you can query the environmental status with the **show environment** command at any time to determine whether a measurement is at the warning or critical tolerance.

If a shutdown occurs because of detection of fatal environmental margins, the last measured value from each sensor is stored in internal nonvolatile memory.

For environmental specifications, refer to the hardware installation and configuration publication for your individual chassis.

If the Cisco 12000 series exceeds environmental conditions, a message similar to the one below is displayed on the console:

```
%GSR_ENV-2-WARNING: Slot 3 Hot Sensor Temperature exceeds 40 deg C;
Check cooling systems
```
**Note** Blower temperatures that exceed environmental conditions do not generate a warning message.

#### Sample Displays

The following examples are for the Cisco 12000 series Gigabit Switch Routers.

The following is sample output from the **show environment** command for a Cisco 12012. Slots 0 through 11 are the line cards, slots 16 and 17 are the clock and scheduler cards, slots 18 through 20 are the switch fabric cards, slots 24 through 27 are the power supplies, and slots 28 and 29 are the blowers. An "NA" in the table means that no values was returned. In some cases it is because the equipment is not supported for that environmental parameter (for example, the power supply and blowers in slots 24, 26, 28, and 29 do not have a 3V power supply so an NA is displayed).

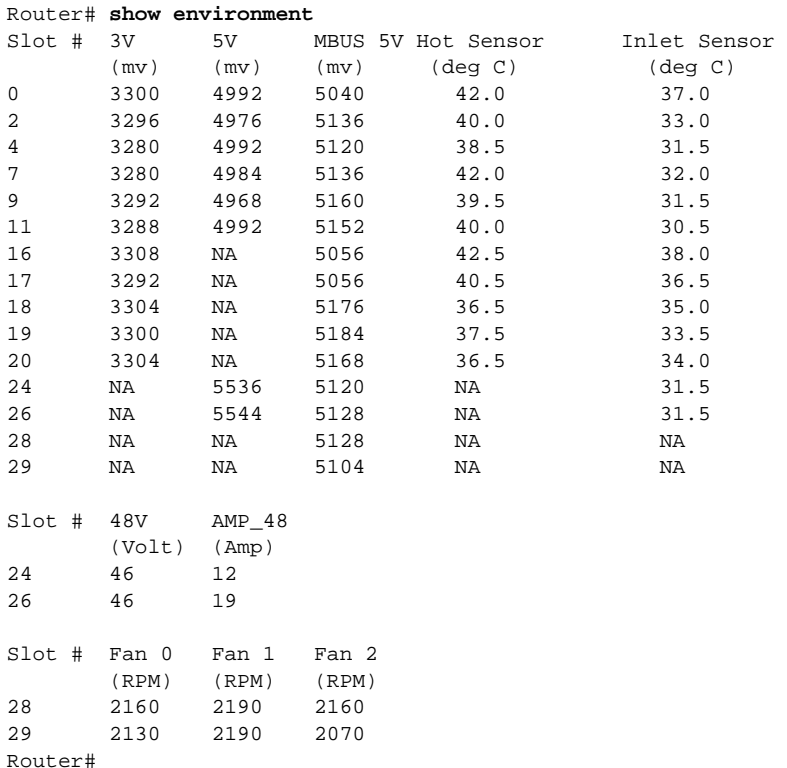

Table 3 describes the fields shown in the output and lists the equipment that is supported by each environmental parameter. If an "NA" is listed in the field and the equipment is supported, it means that the reading could not be obtained. Try the command again.

**Table 3 Show Environment Field Descriptions**

| <b>Field</b>                 | <b>Description</b>                                                                                                    |
|------------------------------|----------------------------------------------------------------------------------------------------|
| Slot#                        | Slot number of the equipment. On the Cisco 12012, slots 0 through 11 are the line<br>cards, slots 16 and 17 are the clock and scheduler cards, slots 18 through 20 are<br>the switch fabric cards, slots 24 through 27 are the power supplies, and slots 28<br>and 29 are the blowers. |
| $3V$ (mv)                    | Measures the 3-volt power supply on the card. The 3-volt power supply is on the<br>line cards, GRP card, clock and scheduler cards, and switch fabric cards.                                                                                                    |
| $5V$ (mv)                    | Measures the 5-volt power supply on the card. The 5-volt power supply is on the<br>line cards, GRP card, and power supplies.                                                                                                    |
| $MBUS 5V$ (mv)               | Measures the 5-volt MBus on the card. The 5-volt MBus is on all equipment.                                                                                                    |
| Hot Sensor $(\text{deg } C)$ | Measures the temperature at the hot sensor on the card. The hot sensor is on the<br>line cards, GRP card, clock and scheduler cards, switch fabric cards, and blowers.                                                                                                    |
| Inlet Sensor (deg C)         | Measures the current inlet temperature on the card. The inlet sensor is on the line<br>cards, GRP card, clock and scheduler cards, switch fabric cards, and power<br>supplies.                                                                                                    |
| 48V (Volt)                   | Measures the DC power supplies.                                                                                                    |
| $AMP_48 (Amp)$               | Measures the AC power supplies.                                                                                                    |
| Fan 0, Fan 1, Fan 2          | Measures the fan speed in rotations per minute.                                                                                                    |

The following is sample output from the **show environment all** command for the Cisco 12008. Slots 0 through 7 are the line cards, slots 16 and 17 are the clock scheduler cards (the clock scheduler cards control the fans), slots 18 through 20 are the switch fabric cards, and slots 24 and 26 are the power supplies. The Cisco 12008 does not support slots 25, 27, 28, and 29. An "NA" in the table means that no values was returned. In some cases it is because the equipment is not supported for that environmental parameter (for example, the power supplies in slots 24 and 26 do not have a hot sensor, so an NA is displayed).

#### Router# **show environment all** Slot # Hot Sensor Inlet Sensor (deg C) (deg C)

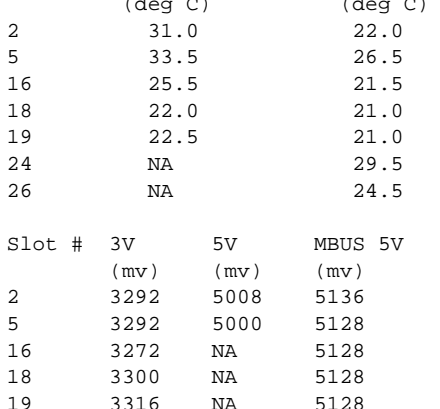

```
Slot # 5V MBUS 5V 48V AMP_48
       (mv) (mv) (Volt) (Amp)
24 0 5096 3 0<br>26 5544 5144 47 3
26 5544 5144 47 3
Slot # Fan Information
16 Voltage 16V Speed slow: Main Fans Ok Power Supply fans Ok
Alarm Indicators
No alarms
Slot # Card Specific Leds
16 Mbus OK SFCs Failed
18 Mbus OK
19 Mbus OK
24 Input Failed
26 Input Ok
```
The following is sample output from the **show environment table** command for a Cisco 12012. The **show environment table** command lists the warning, critical, and shutdown limits on your system and includes the GRP card and line cards (slots 0-15), clock and scheduler cards (slots 16-17), switch fabric cards (slots 18-20), and blowers.

```
Router# show environment table
Hot Sensor Temperature Limits (deg C):
                    Warning Critical Shutdown
GRP/GLC (Slots 0-15) 40 46 57
CSC (Slots 16-17) 46 51 65
SFC (Slots 18-20) 41 46 60
Inlet Sensor Temperature Limits (deg C):
                    Warning Critical Shutdown
GRP/GLC (Slots 0-15) 35 40 52
CSC (Slots 16-17) 40 45 59
SFC (Slots 18-20) 37 42 54
3V Ranges (mv):
                      Warning Critical Shutdown
                  Below Above Below Above Below Above<br>3200 3400 3100 3500 3050 3550<br>3200 3400 3100 3500 3050 3550
GRP/GLC (Slots 0-15) 3200 3400 3100 3500 3050 3550
CSC (Slots 16-17) 3200 3400 3100 3500 3050 3550
SFC (Slots 18-20) 3200 3400 3100 3500 3050 3550
5V Ranges (mv):
                      Warning Critical Shutdown
                    Below Above Below Above Below Above
GRP/GLC (Slots 0-15) 4850 5150 4750 5250 4680 5320
MBUS_5V Ranges (mv):
                      Warning Critical Shutdown
                    Below Above Below Above Below Above
GRP/GLC (Slots 0-15) 5000 5250 4900 5350 4750 5450
CSC (Slots 16-17) 4820 5150 4720 5250 4750 5450
SFC (Slots 17-20) 5000 5250 4900 5350 4750 5450
Blower Operational Range (RPM):
Top Blower:
              Warning Critical
              Below Below
```
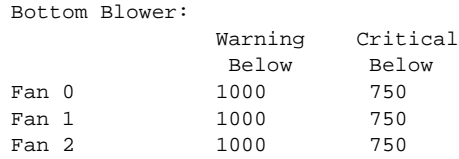

The following is sample output from the **show environment leds** command for a Cisco 12012. The **show environment leds** command lists the status of the MBus LEDs on the clock and scheduler cards and switch fabric cards.

Router# **show environment leds** 16 leds Mbus OK 18 leds Mbus OK 19 leds Mbus OK 20 leds Mbus OK

### **show gsr**

To display hardware information on the Cisco 12000 series Gigabit Switch Routers (GSR), use the **show gsr** EXEC command.

**show gsr** [**chassis-info** [**details**]]

#### Syntax Description

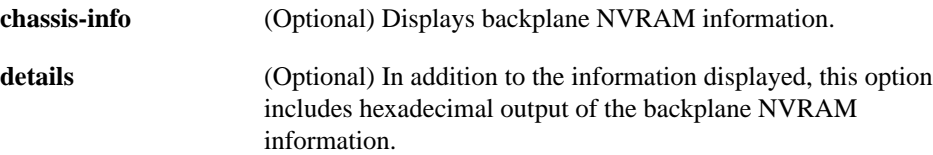

Command Mode EXEC

#### Usage Guidelines

This command was added in Cisco IOS Release 11.2 GS to support the Cisco 12000 series Gigabit Switch Routers.

Use this command to determine the type of hardware installed in your router.

#### Sample Displays

The following is sample output from the **show gsr** command for a Cisco 12012. This command shows the type of card installed in the slot and the state of the card.

```
Router# show gsr
Slot 0 type = Route Processor
        state = IOS Running MASTER
Slot 7 type = 1 Port Packet Over SONET OC-12c/STM-4c
        state = Card Powered
Slot 16 type = Clock Scheduler Card
        state = Card Powered PRIMARY CLOCK
```
The following is sample output from the **show gsr chassis-info** command for a Cisco 12012:

```
Router# show gsr chassis-info
Backplane NVRAM [version 0x20] Contents -
  Chassis: type 12012 Fab Ver: 1
    Chassis S/N: ZQ24CS3WT86MGVHL
   PCA: 800-3015-1 rev: A0 dev: 257 HW ver: 1.0
    Backplane S/N: A109EXPR75FUNYJK
   MAC Addr: base 0000.EAB2.34FF block size: 1024
   RMA Number: 0x5F-0x2D-0x44 code: 0x01 hist: 0x1A
```
# **show logging**

To display the state of logging (syslog), use the **show logging** privileged EXEC command.

**show logging** [**history** | **slot** *slot-number* | **summary**]

#### Syntax Description

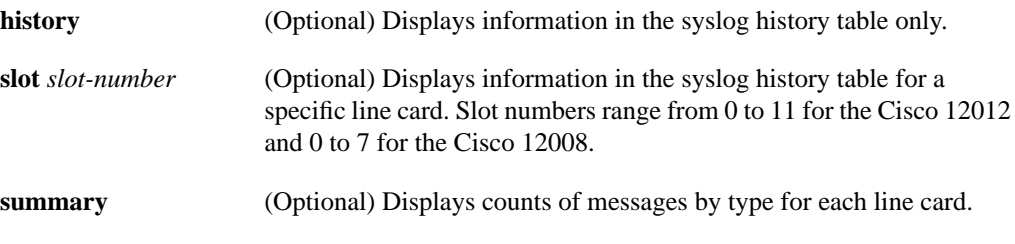

Command Mode

Privileged EXEC

#### Usage Guidelines

This command was modified in Cisco IOS Release 11.2 GS to add the **slot** and **summary** keywords.

This command displays the state of syslog error and event logging, including host addresses, and whether console logging is enabled. This command also displays Simple Network Management Protocol (SNMP) configuration parameters and protocol activity.

When you use the optional **history** keyword, information about the syslog history table is displayed such as the table size, the status of messages, and text of messages stored in the table. Messages stored in the table are governed by the **logging history** global configuration command.

#### Sample Displays

The following is sample output from the **show logging** command:

```
Router# show logging
Syslog logging: enabled
     Console logging: disabled
     Monitor logging: level debugging, 266 messages logged.
     Trap logging: level informational, 266 messages logged.
     Logging to 192.180.2.238
SNMP logging: disabled, retransmission after 30 seconds
     0 messages logged
Router#
```
Table 4 describes significant fields shown in the display.

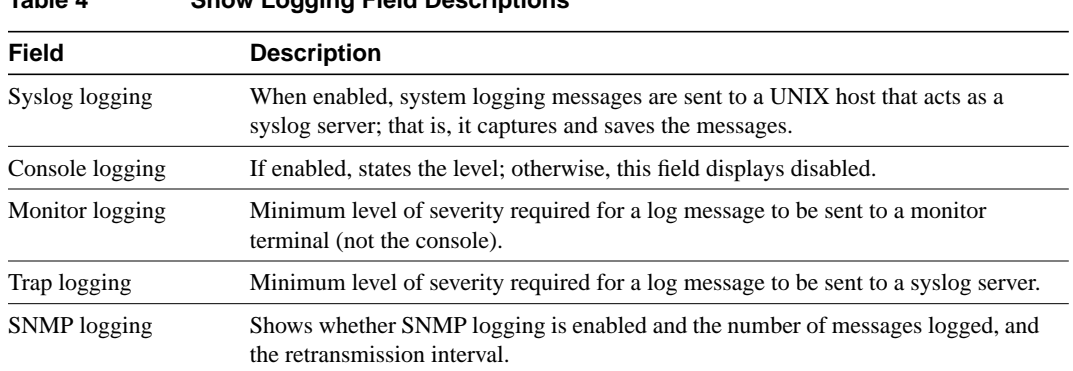

#### **Table 4 Show Logging Field Descriptions**

The following is sample output from the **show logging history** command:

```
Router# show logging history
```

```
Syslog History Table: 1 maximum table entry, saving level notifications or higher
0 messages ignored, 0 dropped, 15 table entries flushed,
SNMP notifications not enabled
  entry number 16: SYS-5-CONFIG_I
  Configured from console by console
  timestamp: 1110
Router#
```
Table 5 describes the significant fields shown in the display.

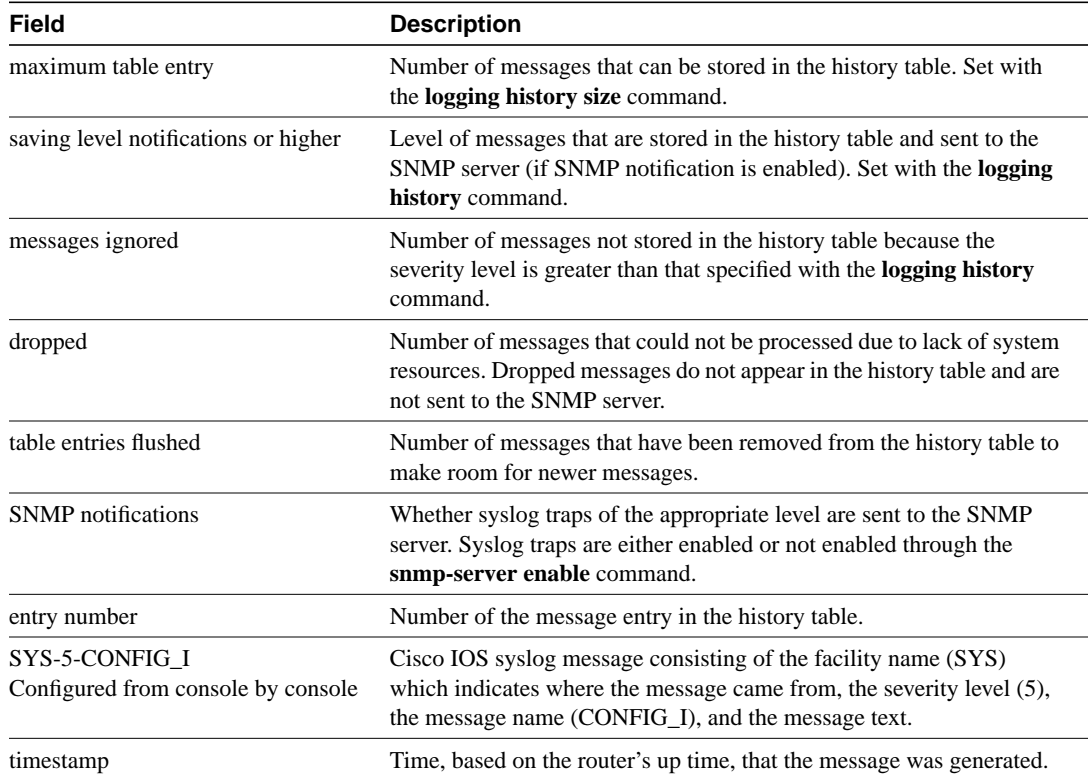

#### **Table 5 Show Logging History Field Descriptions**

The following is sample output from the **show logging summary** command for the Cisco 12012. A number in the column indicates that the syslog contains that many messages for the line card. For example, line card in slot 9 has 1 error message, 4 warning messages, and 47 notification messages.

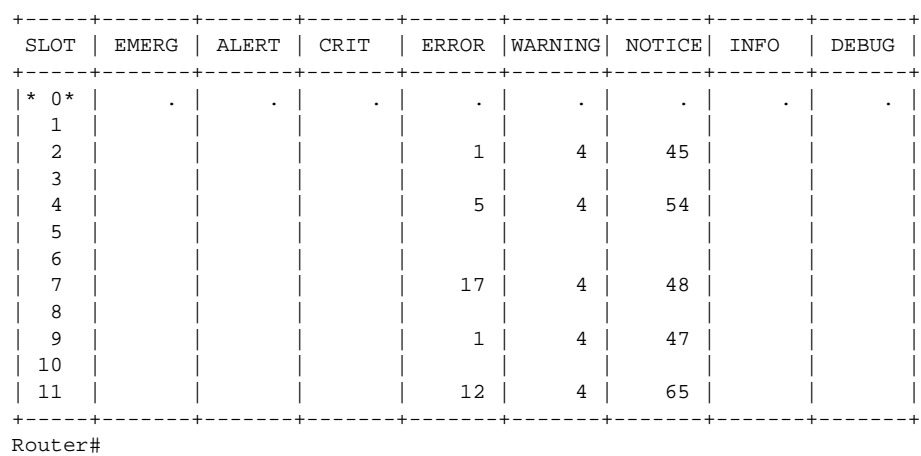

Router# **show logging summary**

Table 6 describes the logging level fields shown in the display.

| Field           | <b>Description</b>                                                                                                    |
|-----------------|----------------------------------------------------------------------------------------------------|
| SLOT            | Indicates the slot number of the line card. An asterisk next to the<br>slot number indicates that this is the GRP card and error message<br>counts are not displayed for the GRP card. For information on the<br>GRP card, use the <b>show logging</b> command. |
| EMERG           | Indicates the system is unusable.                                                                                                    |
| <b>ALERT</b>    | Indicates immediate action is needed.                                                                                                    |
| <b>CRIT</b>     | Indicates a critical condition.                                                                                                    |
| <b>ERROR</b>    | Indicates an error condition.                                                                                                    |
| WARNING         | Indicates a warning condition.                                                                                                    |
| <b>NOTIFICE</b> | Indicates a normal but significant condition.                                                                                                    |
| <b>INFO</b>     | Indicates an informational message only.                                                                                                    |
| DEBUG           | Indicates a debugging message.                                                                                                    |

**Table 6 Show Logging Summary Field Descriptions**

Related Commands **clear logging logging history size logging linecard**

# **Debug Commands**

This section documents the following new debug commands. All other debug commands used with this feature are documented in the Cisco IOS Release 11.2 Debug Command Reference.

- **debug gsr mbus**
- **debug ipc errors**
- **debug mbus system**

### **debug gsr mbus**

To enable the display of MBus messages if a line card fails to come up properly, use the **debug gsr mbus** EXEC command. Use the **no** form of the command to disable debugging output.

[**no**] **debug gsr mbus**

#### Usage Guidelines

This command first appeared in Cisco IOS Release 11.2 GS.

Use the the **debug gsr mbus** command if the line card fails to come up (that is, does not reach the "Line Card Enabled" state when using the **show gsr** command). Reload the line card and review the output that provides a chronology of the boot process. If a lot of MBus errors are being generated, enable the **debug gsr mbus** command. Additional information can be obtained with the **show mbus counters** and **show mbus can-error** commands.

#### Sample Display

Figure 1 shows sample output from the **debug gsr mbus** command when microcode is reloaded on the line card in slot 4.

#### **Figure 1 Sample Debug GSR MBus Output**

```
router# debug gsr mbus
Removed slot 4 for config
Enabling line card 242 on fabric
Added slot 4 for config
Enabling line card 252 on fabric
Launching fab down loader in slot 4
with Switch Cards 1F and
primary_clk CSC_1
Removed slot 4 for config
Enabling line card 242 on fabric
REQ_CONFIG_FIA from slot = 4
config send: code 3 primary 2 switch 1F csc_mode 2
CONFIG_FIA_OVER from slot 4
Added slot 4 for config
Enabling line card 252 on fabric
```
Table 7 describes the messages generated by this command in the sample output.

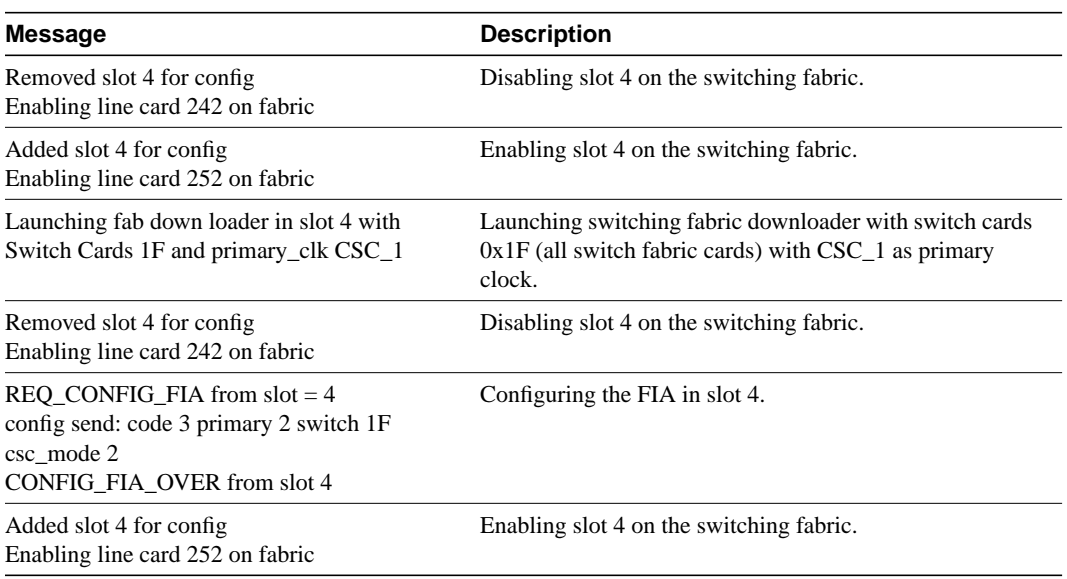

#### **Table 7 Debug GSR MBus Message Descriptions**

# **debug ipc errors**

To enable warnings and errors from the Interprocess Communications (IPC) on the line card or Gigabit Route Processor (GRP), use the **debug ipc errors** EXEC command. Use the **no** form of the command to disable debugging output.

[**no**] **debug ipc errors**

#### Usage Guidelines

This command first appeared in Cisco IOS Release 11.2 GS.

Use the **debug ipc errors** command if you observe IPC error messages or IPC timeout messages and the error counters are increasing when you use the **show ipc statistics** command.

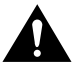

**Caution** On the GRP, if there are a lot of IPC timeout error messages or messages such as *Unicast send timeout*, verify other statistics with the **show controller csar** and **show controller fia** command to further diagnose the problem before enabling the **debug ipc errors** command.

To use the **debug ipc errors** on a line card, use the **if-con** *slot-number* or **exec slot** *slot-number* command. It is safer to use the **if-con** command rather than the **exec slot** command to enable the **debug ipc errors** command on a line card. If there are IPC problems between the GRP and the line card, the **exec slot** command might fail or wait a long time for the line card to respond.

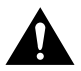

**Caution** On the line card, before enabling the **debug ipc errors** command, use the **show ip statistics** command. If the error counters in the **show ipc statistics** command increase at a fast rate, enabling the **debug ipc errors** command might generate a lot of output. Too many log messages from the line card might cause the messages to get dropped over the MBus. In this case, it might be useful to use the **show controller frfab queues** command and check whether the number of elements in the non-IPC free queues or IPC queue is zero. If the number of elements in the non-IPC free queues or IPC queue is zero, it could indicate that the buffers are exhausted.

#### Sample Display

Figure 2 shows sample output from the **debug ipc errors** command.

#### **Figure 2 Sample Debug IPC Errors Output**

```
router# debug ipc errors
IPC: Failed opening master port
```
Table 8 lists the possible messages that could be generated by this command.

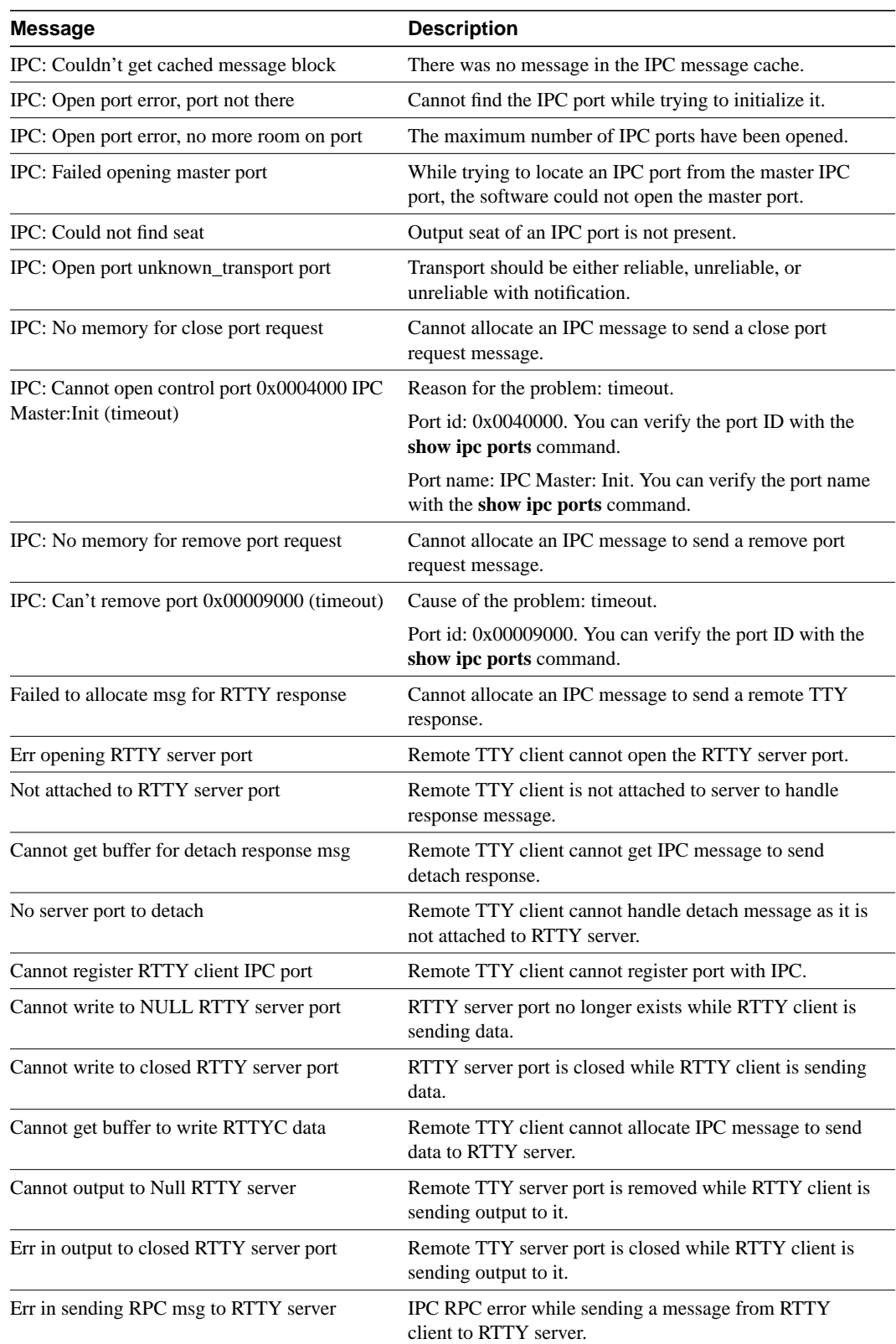

#### **Table 8 Debug IPC Errors Message Descriptions**

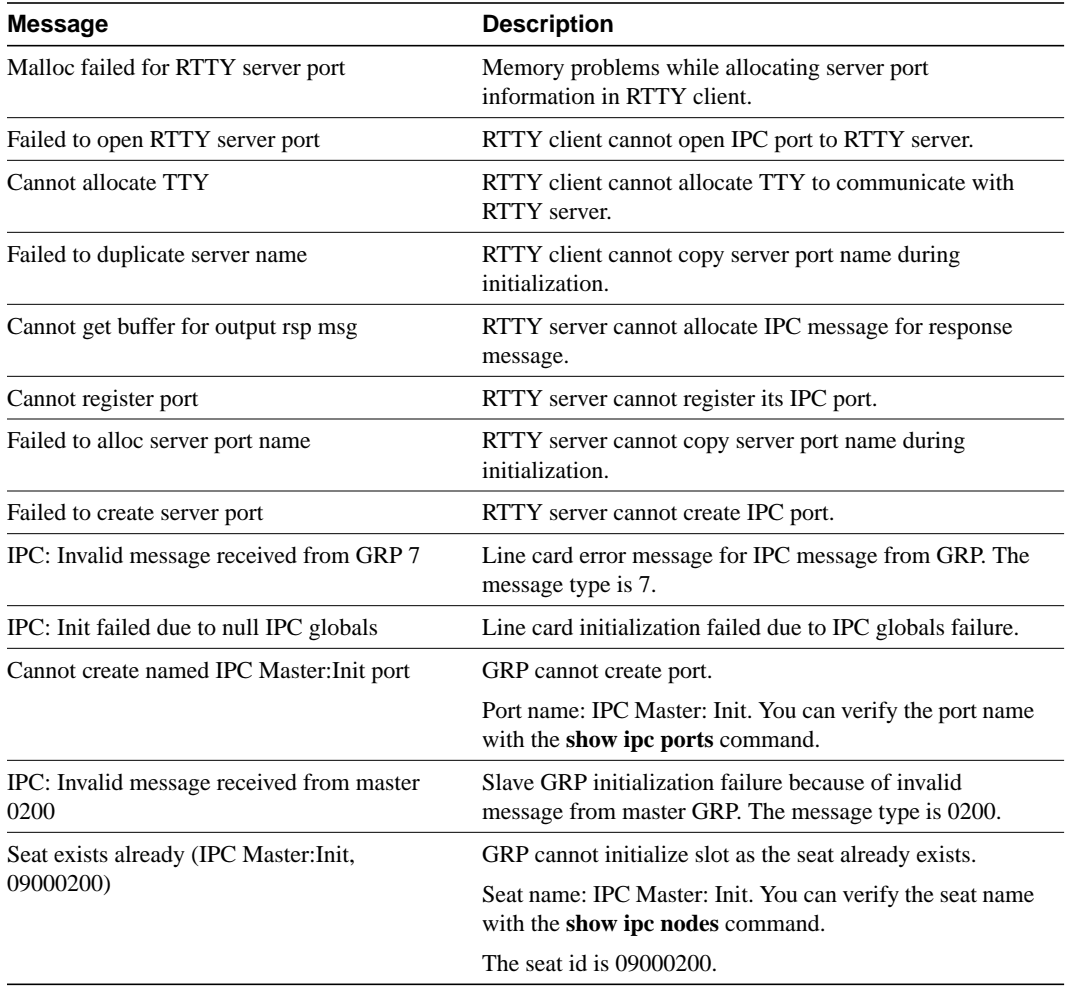

#### **Table 8 Debug IPC Errors Message Descriptions (Continued)**

# **debug mbus system**

To enable the display of low-level mbus messages, use the **debug mbus system** EXEC command. Use the **no** form of the command to disable debugging output.

[**no**] **debug mbus system**

#### Usage Guidelines

This command first appeared in Cisco IOS Release 11.2 GS.

The **debug mbus system** command is useful for low-level debug of the MBus system.

Enable the **debug mbus system** command if you are getting a lot of MBus errors. Additional information can be obtained with the **show mbus counters** and **show mbus can-error** commands.

Enabling the **debug mbus system** command typically displays the CAN message that generated the error condition. The **debug mbus system** is usually restricted to developers. MBus errors typically manifest as errors in the applications running over the MBus. You can enable debug for that particular application to get more information (for example, **debug gsr mbus** is one such application debug).

#### Sample Display

Figure 3 shows sample output from the **debug mbus system** command. In this example, the first packet of a new message was received from a selected slot/stream combination while there was already a message in progress. The previous message remains incomplete and is dropped. The MBus system software allows only one message to be sent from a particular slot/stream combination at any given instant.

#### **Figure 3 Sample Debug MBus System Output**

router# **debug mbus system** Reassembly error; incomplete message: C8 02 80 01 11 08 01 00 01 00 00 00